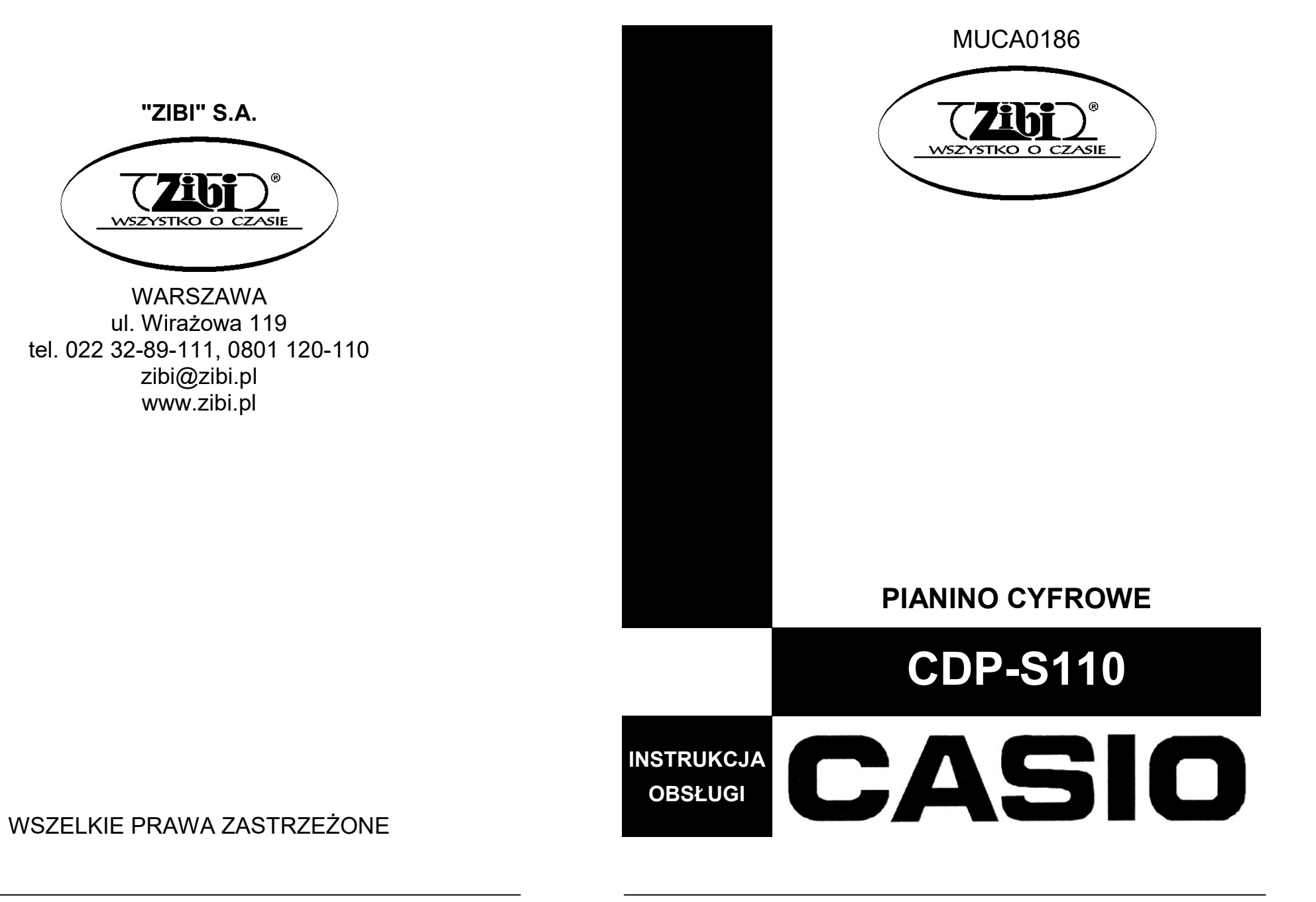

# MUCA0186

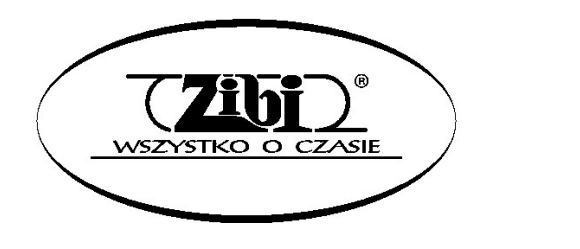

Grupa ZIBI S.A. Warszawa, ul. Wirażowa 119 tel. 22 32-89-111, 801 120-110

zibi@zibi.pl

www.zibi.pl

# PIANINO CYFROWE CDP-S110

# SKRÓCONA INSTRUKCJA OBSŁUGI

# (PEŁNA INSTRUKCJA OBSŁUGI ZACZYNA SIĘ OD STRONY 26)

Zachowaj wszystkie informacje na przyszłość. Należy przeczytać rozdział "Środki ostrożności" oraz prawidłowo używać pianina cyfrowego.

Dokument ten zawiera ogólne informacje na temat obsługi pianina cyfrowego. Aby uzyskać bardziej szczegółowe informacje, zapoznaj się z Podręcznikiem użytkownika dostępnym na stronie CASIO.

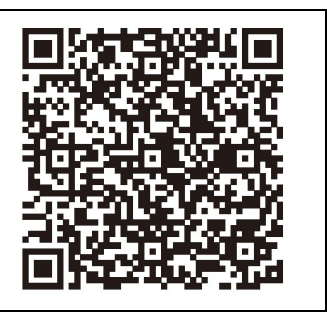

https://support.casio.com/global/en/emi/manual/CDP-S110/CDP-S110

# Wspierane operacje

# $\checkmark$  Wybór różnych brzmień

Wybieraj spośród 10 różnych brzmień, w tym fortepianu i nie tylko. Możliwe jest również nakładanie dwóch różnych brzmień.

 $\Rightarrow$  Ta instrukcja: Wybieranie brzmienia

# $\times$  Metronom

Metronom może pomóc w utrzymaniu prawidłowego tempa grania. Możesz wybrać spośród dziewięciu różnych metrum dla metronomu.

 $\Rightarrow$  Ta instrukcia: Korzystanie z metronomu

 Granie z podkładem muzycznym z podłączonego urządzenia zewnętrznego

Do gniazda AUDIO IN pianina cyfrowego można podłączyć przenośny odtwarzacz audio lub inne urządzenie w celu odtwarzania podkładu muzycznego podczas grania na klawiaturze instrumentu.

 $\Rightarrow$  Ta instrukcja: Odtwarzanie urządzenia zewnętrznego na pianinie cyfrowym

#### $\checkmark$  Podłączanie urządzeń inteligentnych w celu zwiększenia funkcjonalności Funkcjami pianina cyfrowego można między innymi sterować z ekranu podłączonego urządzenia inteligentnego.

 $\Rightarrow$  Ta instrukcia: Łaczenie z urządzeniem inteligentnym (Funkcia APP)

## $\checkmark$  Inne przydatne funkcje

- Zmiana czułości klawiatury
- Efekty brzmień
- Zmiana wysokości tonu w krokach półtonowych (transpozycja)
- Precyzyjne dostrajanie instrumentu
- Możliwość podłączenia instrumentu do komputera w celu wymiany danych MIDI
- STRONA INTERNETOWA CASIO: Podręcznik użytkownika

## $\checkmark$  Rozwiązywanie problemów

STRONA INTERNETOWA CASIO: Podręcznik użytkownika

Aby zasilić pianino cyfrowe należy postępować zgodnie z instrukcjami zamieszczonymi w rozdziale "Przygotowanie zasilania".

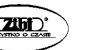

Str. 1 Str. 2

# INSTRUKCJA OGÓLNA

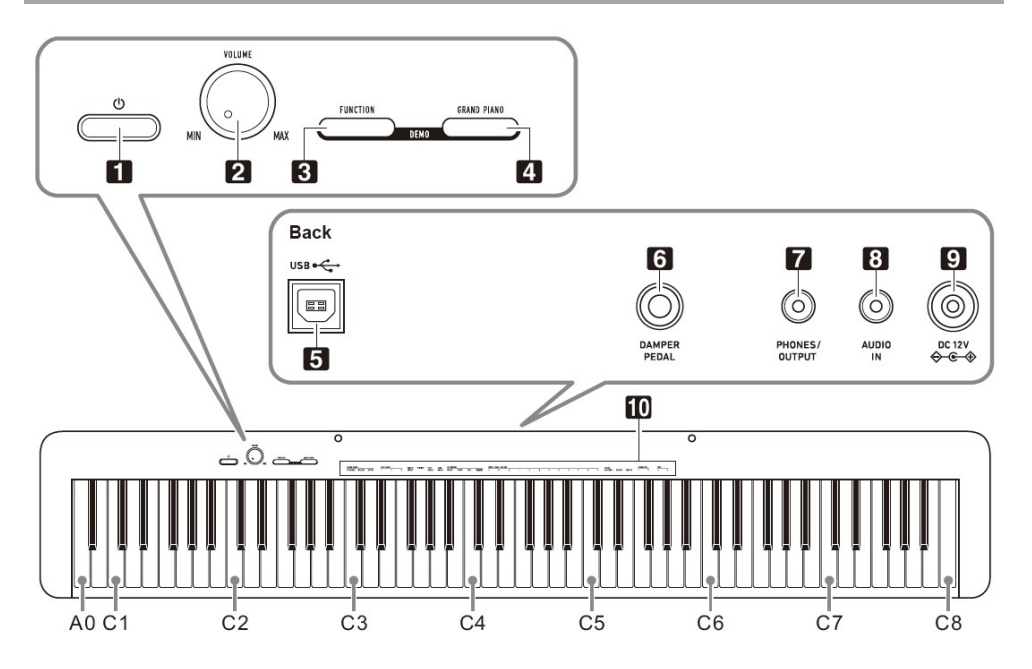

- 1. Przycisk zasilania  $\Phi$
- 2. Pokrętło VOLUME
- 3. Przycisk FUNCTION
- 4. Przycisk GRAND PIANO
- 5. Złącze USB typu B
- 6. Złącze DAMPER/PEDAL
- 7. Złącze PHONES/OUTPUT
- 8. Złacze AUDIO IN
- 9. Złącze DC 12V
- 10. Funkcje przyporządkowane do klawiszy\*

# \* Funkcje przyporządkowane do klawiszy

Przytrzymując wciśnięty przycisk 3 FUNCTION, możesz używać tych klawiszy do zmiany ustawień, takich jak np. aktualnie wybrane brzmienie itp. Większość funkcji, które można zmienić za pomocą klawiszy klawiatury, zaznaczono powyżej tych klawiszy. Na przykład nad klawiszami TONE (C3 do A3) umieszczono nazwy brzmień.

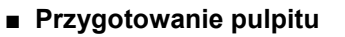

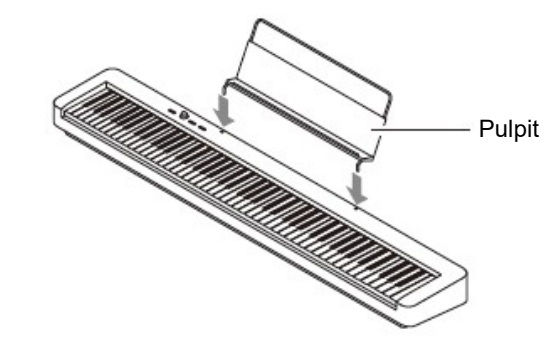

■ Przywracanie pianina cyfrowego do domyślnych ustawień fabrycznych Patrz "Przywracanie cyfrowemu pianinu jego domyślnych ustawień fabrycznych".

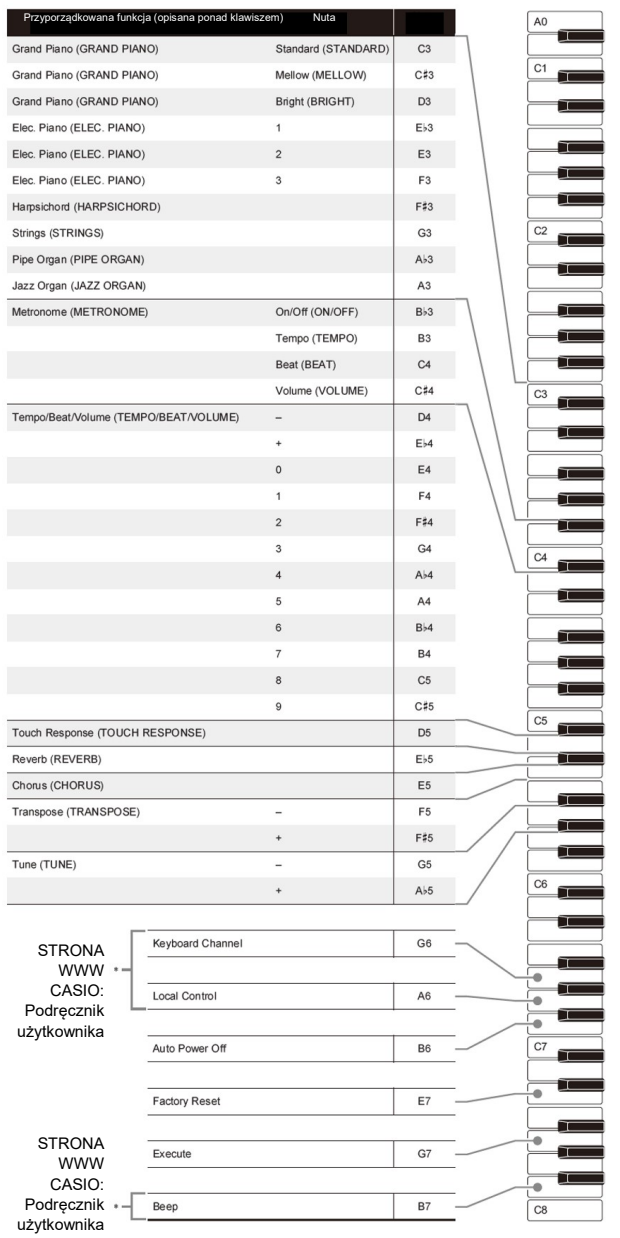

LISTA FUNKCJI KLAWISZY **WYSOKOWI WYSOKOŚCI WYSOKOŚCI WYSOKOŚCI W WYSOKOŚCI NU WYSOKOŚCI nut na klawiaturze są zgodne z** międzynarodowym standardem. Środkowe C to C4, najniższe C to C1, a najwyższe C to C8. Poniższa ilustracja (od C4 do C5) przedstawia nazwy klawiszy klawiatury.

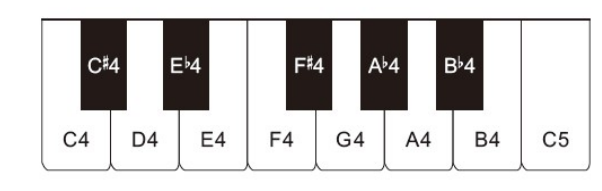

#### Załaczone akcesoria

- Pulpit
- Zasilacz sieciowy
- Przewód zasilający
- Pedał
- Ulotki
- o Środki ostrożności
- o Inne (gwarancja itp.)

Elementy załączone jako akcesoria mogą ulec zmianie bez powiadomienia.

#### Akcesoria dostępne opcjonalnie

Informacje o akcesoriach opcjonalnych dla tego produktu można uzyskać z katalogu CASIO dostępnego u Twojego sprzedawcy oraz ze strony CASIO pod poniższym adresem URL:

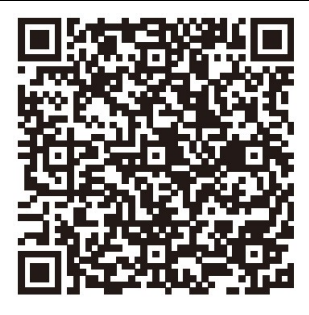

https://support.casio.com/global/en/emi/manual/CD P-S110/

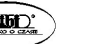

 $Str 5$  Str. 6

#### **PRZYGOTOWANIA**

#### Przygotowanie zasilania

#### ■ Korzystanie z zasilacza

Upewnij się, że używasz wyłącznie zasilacza sieciowego przeznaczonego dla tego pianina cyfrowego. Użycie innego typu zasilacza sieciowego może spowodować pożar lub nieprawidłowe działanie.

#### Wyspecyfikowany zasilacz: AD-A12150LW (ze standardową wtyczką JEITA)

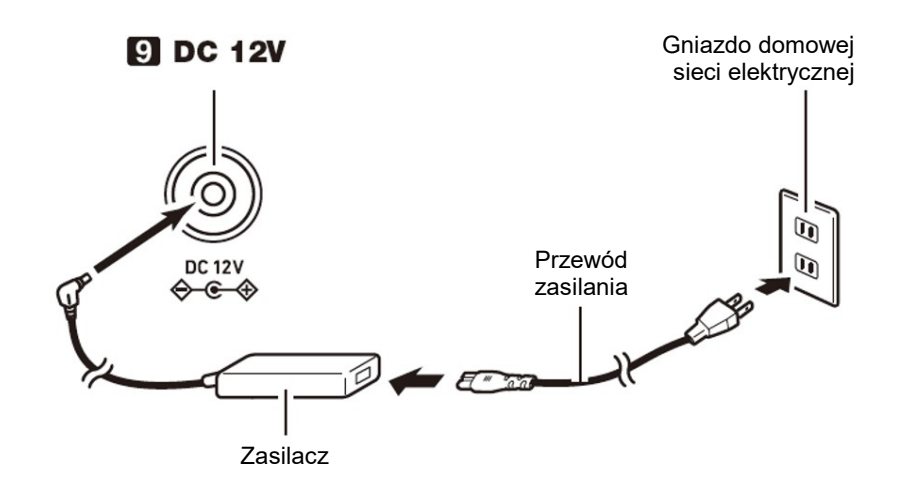

#### WAŻNE!

- Nigdy nie podłączaj zasilacza sieciowego (standard JEITA, z wtyczką o ujednoliconej biegunowości) dostarczonego z tym pianinem cyfrowym do innych urządzeń niż to pianino cyfrowe. Takie postępowanie stwarza ryzyko awarii.
- Pamiętaj, aby przed podłączeniem lub odłączeniem zasilacza sieciowego wyłączyć zasilanie pianina cyfrowego.
- Zasilacz sieciowy nagrzewa się po bardzo długim użytkowaniu. Jest to normalne i nie oznacza awarii.

■ Korzystanie z baterii

#### WAŻNE !

- Pamiętaj, aby przed włożeniem baterii wyłączyć zasilanie pianina.
- Do użytkownika należy przygotowanie sześciu dostępnych na rynku baterii. Nie używaj baterii Oxyride ani żadnych innych baterii na bazie niklu.
- Gdy pianino cyfrowe jest odwrócone do góry nogami w celu załadowania baterii zwróć uwagę na poniższe środki ostrożności:
- $\circ$  Należy uważać, aby uniknąć obrażeń spowodowanych przytrzaśnięciem palców pod pianinem.
- $\circ$  Nie pozwól, aby pianino cyfrowe się przewróciło lub w inny sposób nie było narażone na silne uderzenia. Uderzenie może uszkodzić pokrętło głośności i klawisze klawiatury.
- 1. Otwórz pokrywę baterii na spodzie pianina cyfrowego.
- 2. Włóż do komory baterii sześć baterii typu AA.

Upewnij się, że bieguny dodatni + i ujemny - baterii są skierowane w stronę oznaczoną na pianinie.

3. Włóż zaczepy pokrywy baterii do otworów wzdłuż boku komory baterii i zamknij pokrywę.

#### ■ Wskaźnik słabej baterii

Niski poziom naładowania baterii jest wskazywany przez migającą lampkę przycisku 1  $\circ$  (Zasilanie). W takim przypadku wymień baterie na nowe.

#### WAŻNE **!**

 Dalsze używanie pianina cyfrowego przy niskim poziomie naładowania baterii powoduje automatyczne wyłączenie zasilania. Może to spowodować uszkodzenie lub utratę zapisanych w pamięci pianina cyfrowego danych.

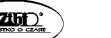

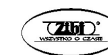

#### Podłączanie pedału

Podłączenie do złącza 6 DAMPER PEDAL znajdującego się w wyposażeniu pedału (SP-3) umożliwia użycie pedału jako pedału tłumienia. Naciśnięcie pedału tłumienia podczas grania powoduje wybrzmiewanie granych nut.

### Tył

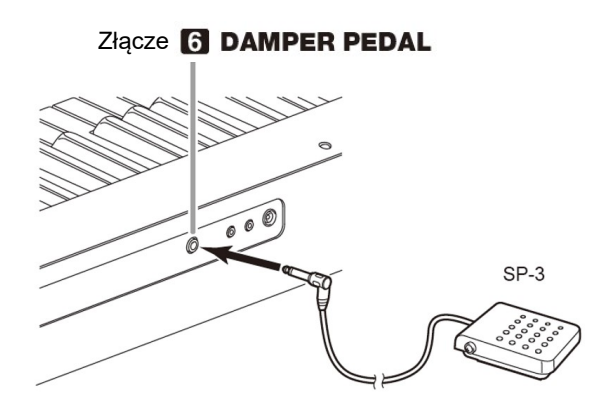

#### Korzystanie ze słuchawek

Korzystanie ze słuchawek odcina dźwięk z wbudowanych głośników, co oznacza, że możesz ćwiczyć grę nawet późno w nocy, nie przeszkadzając innym.

Pamiętaj, aby przed podłączeniem słuchawek zmniejszyć głośność.

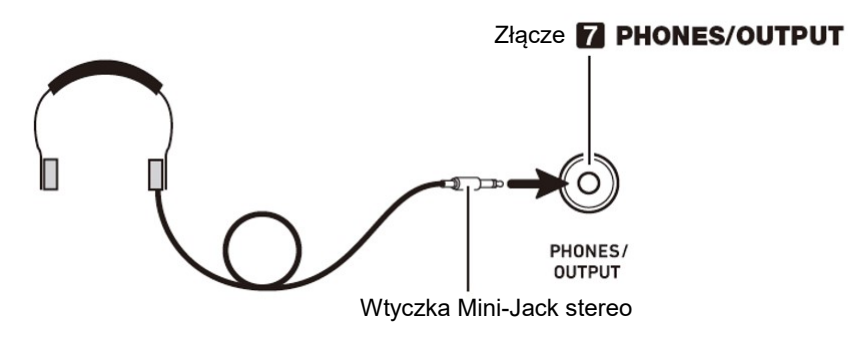

#### **WSKAZÓWKI**

- Słuchawki nie stanowią 'wyposażenia pianina cyfrowego.
- Używaj słuchawek dostępnych powszechnie w handlu. Informacje o dostępnych opcjach wyposażenia instrumentu: patrz "Akcesoria dostępne opcjonalnie".

#### $\text{CASIO } \text{CDF-S110}$  CASIO CDP-S110

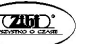

## WAŻNE !

- Nie słuchaj przez słuchawki dźwięku o bardzo wysokim poziomie głośności przez długi czas. Takie postępowanie stwarza ryzyko uszkodzenia słuchu.
- Jeśli używasz słuchawek, które wymagają zastosowania wtyczki adaptacyjnej, upewnij się, że po odłączeniu słuchawek nie pozostawiasz tej wtyczki podłączonej do instrumentu. Jeśli to zrobisz, z głośników instrumentu podczas gry nie będzie się wydostawał żaden dźwięk.

# WŁACZANIE I WYŁACZANIE ZASILANIA

1. Aby włączyć zasilanie pianina cyfrowego naciśnij przycisk 1  $\circlearrowright$ (Zasilanie).

- Zapala się lampka zasilania i pianino cyfrowe włącza się. Operacja uruchamiania instrumentu trwa kilka sekund.
- 2. Aby wyłączyć zasilanie pianina cyfrowego, przytrzymaj przycisk 1  $\circlearrowright$ (Zasilanie) wciśnięty tak długo, aż lampka zasilania zgaśnie.

#### WSKAZÓWKI

- Naciśniecie przycisku 1  $\circled{0}$  (Zasilanie) w celu wyłączenia zasilania przełącza pianino cyfrowe w tzw. stan czuwania, w którym nadal płynie niewielki prąd. Jeśli nie planujesz używać pianina cyfrowego przez dłuższy czas lub jeśli w Twojej okolicy jest burza z piorunami, odłącz zasilacz sieciowy od gniazdka elektrycznego.
- Wyłączenie zasilania powoduje powrót ustawień pianina cyfrowego do początkowych wartości domyślnych (jednak ustawienie stroju instrumentu pozostaje zachowane).

#### Automatyczne wyłączanie zasilania

To pianino cyfrowe zostało zaprojektowane w taki sposób, aby wyłączało się automatycznie, gdy przez określony czas nie jest wykonywana żadna operacja (dla oszczędzania energii elektrycznej). Czas wyzwalania automatycznego wyłączania wynosi około czterech godzin, gdy zasilanie jest dostarczane przez zasilacz sieciowy lub sześć minut przy zasilaniu bateryjnym.

- Aby załączyć / wyłączyć funkcję automatycznego wyłączania zasilania
- Jeśli nie wiesz, które klawisze klawiatury są wymagane do wykonania żądanej operacji, zapoznaj się z "Lista funkcji klawiszy" w niniejszej instrukcji.
- 1. Przytrzymując wciśnięty przycisk 3 FUNCTION, naciśnij klawisz B6 na klawiaturze (Automatyczne wyłączanie zasilania).
- Każde naciśnięcie klawisza B6 powoduje wygenerowanie krótkiego sygnału dźwiękowego. Po wyłączeniu funkcji automatycznego wyłączania rozlega się niski sygnał dźwiękowy, a po jej włączeniu - wysoki dźwięk.

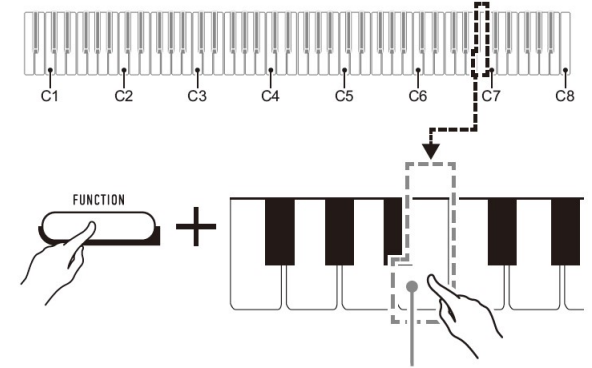

Klawisz B6 (Automatyczne wyłączanie zasilania)

2. Po dokonaniu żądanego ustawienia zwolnij przycisk 3 FUNCTION.

# REGULOWANIE GŁOŚNOŚCI

Skorzystaj z pokrętła 2 VOLUME, aby wyregulować głośność dźwieku z głośnika i słuchawek.

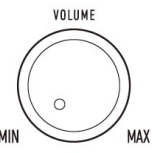

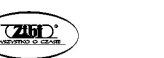

Str. 11 Str. 12

# WYBIERANIE BRZMIENIA

Pianino cyfrowe ma 10 wbudowanych brzmień. Oprócz używania jednego brzmienia, możesz także wybrać dwa różne brzmienia i zagrać je razem.

# Wybieranie brzmienia GRAND PIANO STANDARD

Naciśnij przycisk 4 GRAND PIANO. Spowoduje to zapalenie się lampki przycisku.

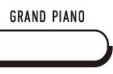

#### Aby wybrać pojedyncze brzmienie

- 1. Przytrzymując wciśnięty przycisk 3 FUNCTION, naciśnij jeden z klawiszy brzmień (od C3 do A3).
- Aby wybrać na przykład HARPSICHORD, przytrzymaj wciśnięty przycisk 3 FUNCTION i naciśnij klawisz klawiatury HARPSICHORD (F#3). Rozlegnie się krótki sygnał dźwiękowy potwierdzający ustawienie.

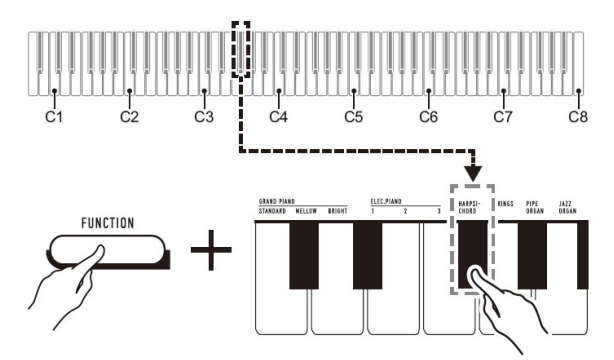

2. Zwolnij przycisk 3 FUNCTION

#### Aby nałożyć dwa brzmienia

- 1. Przytrzymując wciśnięty przycisk 3 FUNCTION, naciśnij jeden z klawiszy brzmień (od C3 do A3) dla wybrania pierwszego brzmienia, a następnie inny klawisz dla wybrania drugiego brzmienia.
- Aby nałożyć na przykład HARPSICHORD i STRINGS, przytrzymaj wciśnięty przycisk 3 FUNCTION i naciśnij klawisz klawiatury HARPSICHORD (F#3) a następnie STRINGS (G3).

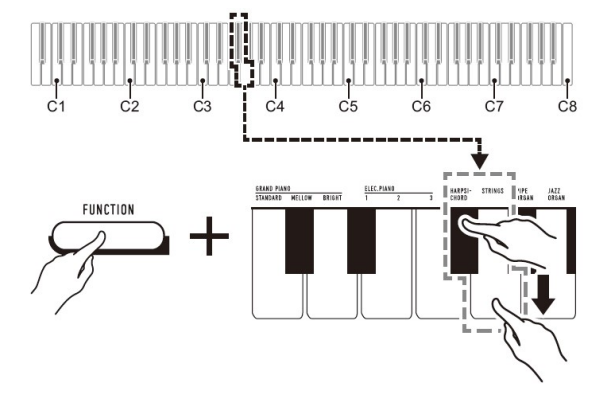

 Naciśnięcie pierwszego klawisza klawiatury dla pierwszego brzmienia spowoduje wyemitowanie krótkiego sygnału dźwiękowego, a naciśnięcie klawisza dla drugiego brzmienia wywoła krótki, a następnie długi sygnał dźwiękowy, wskazując, że brzmienia, których klawisze zostały naciśnięte, zostały na siebie nałożone.

#### 2. Zwolnij przycisk 3 FUNCTION

- Teraz naciśnięcie jednego klawisza klawiatury spowoduje jednoczesne wybrzmiewanie dźwięków HARPSICHORD i STRINGS.
- Aby anulować nakładanie się brzmień, wykonaj procedurę opisaną w rozdziale "Aby wybrać pojedyncze brzmienie". Możesz też nacisnąć przycisk 4 GRAND PIANO, co zmieni brzmienie klawiatury na pojedyncze brzmienie GRAND PIANO STANDARD.

#### LISTA BRZMIEŃ

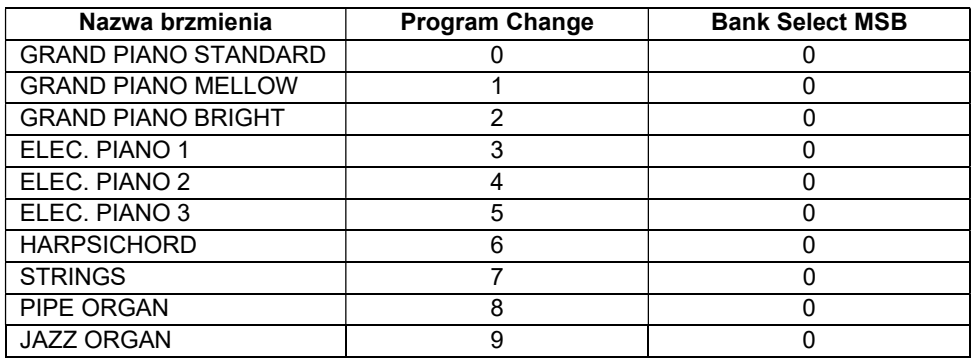

## ODTWARZANIE UTWORU DEMONSTRACYJNEGO

1. Naciśnij równocześnie przyciski 3 FUNCTION oraz 4 GRAND PIANO.

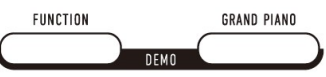

Powoduje to rozpoczęcie odtwarzania utworu demonstracyjnego.

2. Aby zakończyć odtwarzanie utworu demonstracyjnego, naciśnij przycisk 3 FUNCTION lub 4 GRAND PIANO.

#### LISTA UTWORÓW DEMONSTRACYJNYCH

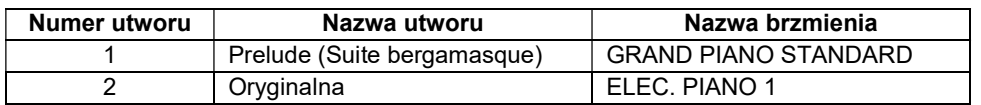

#### KORZYSTANIE Z METRONOMU

Metronom generuje regularne sygnały dźwiękowe. Używaj metronomu, gdy chcesz ćwiczyć granie na instrumencie w regularnym tempie.

- Aby uruchomić / zatrzymać metronom
- 1. Przytrzymując wciśnięty przycisk 3 FUNCTION, naciśnij klawisz METRONOME ON/OFF (Bb3).
- Aby zmienić rytm metronomu

Przytrzymując wciśnięty przycisk 3 FUNCTION, wykonaj poniższe kroki (1) oraz (2).

- (1) Naciśnij klawisz METRONOME BEAT (C4).
- (2) Naciśnij klawisz klawiatury w zakresie od [0] (E4) do [9] (C#5), aby określić żądany rytm.

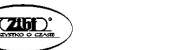

Str. 13 Str. 14

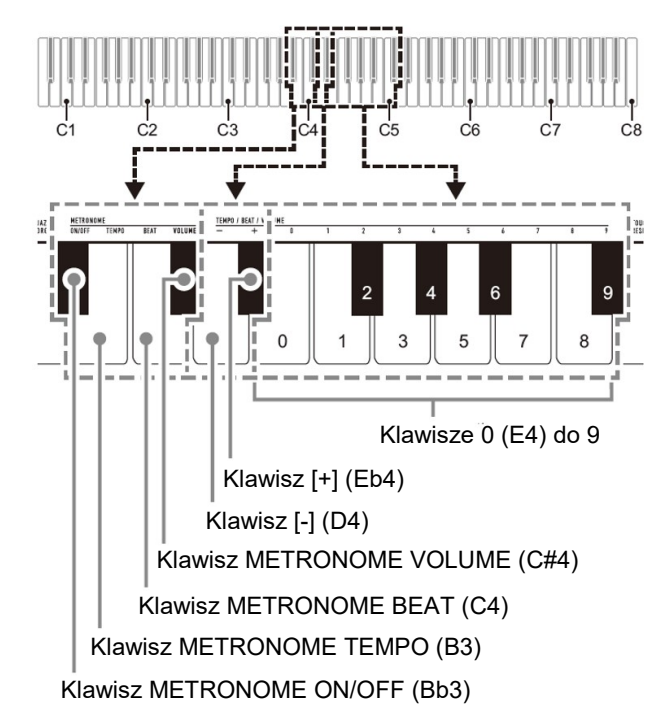

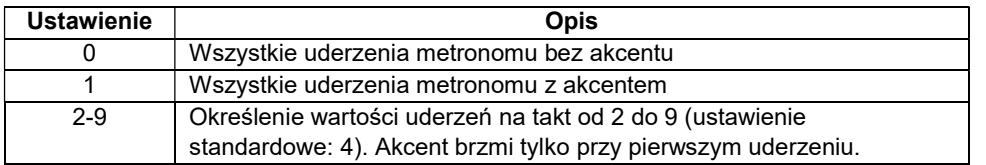

Aby powrócić do początkowego ustawienia domyślnego, przytrzymaj jednocześnie klawisze [+] (Eb4) i [–] (D4), aż rozlegnie się długi sygnał dźwiękowy.

## 2. Zwolnij przycisk 3 FUNCTION.

■ Aby zmienić tempo metronomu

# WSKAZÓWKA

 Tempo metronomu można określić w zakresie od 20 do 255 uderzeń na minutę (bpm). Zawsze wprowadzaj trzy cyfry. Aby określić wartość dwucyfrową, wprowadź zero (0) jako nieużywaną cyfrę wiodącą.

- 1. Przytrzymując wciśnięty przycisk 3 FUNCTION, wykonaj poniższe kroki (1) i (2).
- (1) Naciśnij klawisz METRONOME TEMPO (B3).
- (2) Użyj klawiszy klawiatury od [0] (E4) do [9] (C#5), aby wprowadzić trzycyfrową wartość tempa. Na przykład, aby określić tempo 80 bpm, naciśnij klawisze klawiatury w następującej kolejności: [0] (E4)  $\rightarrow$  [8] (C5)  $\rightarrow$  [0] (E4). Wprowadzenie trzeciej i ostatniej cyfry spowoduje wygenerowanie krótkiego, a następnie długiego sygnału dźwiękowego, co wskazuje, że wprowadzona wartość została zastosowana.
	- Tempo metronomu można także zwiększyć / zmniejszyć poprzez naciskanie klawiszy [+] (Eb4) / [–] (D4) na klawiaturze.
	- Aby powrócić do początkowego ustawienia domyślnego (120 uderzeń na minutę), przytrzymaj jednocześnie klawisze [+] (Eb4) i [–] (D4), aż rozlegnie się długi sygnał dźwiękowy.
- 2. Zwolnij przycisk 3 FUNCTION.
- Aby zmienić głośność metronomu

# **WSKAZÓWKA**

- Głośność metronomu można regulować w zakresie od 0 (wyciszony) do 42 (głośność maksymalna). Zawsze wprowadzaj dwie cyfry. Aby określić wartość jednocyfrową, wprowadź zero (0) jako nieużywaną cyfrę wiodącą.
- 1. Przytrzymując wciśnięty przycisk 3 FUNCTION, wykonaj poniższe kroki (1) i (2).
- (1) Naciśnij klawisz METRONOME VOLUME (C#4).
- (2) Użyj klawiszy klawiatury od [0] (E4) do [9] (C#5), aby wprowadzić dwucyfrową wartość głośności. Na przykład, aby określić wartość głośności 8, naciśnij klawisze klawiatury w następującej kolejności: [0] (E4)  $\rightarrow$  [8] (C5). Wprowadzenie drugiej i ostatniej cyfry spowoduje wygenerowanie krótkiego, a następnie długiego sygnału dźwiękowego, co wskazuje, że wprowadzona wartość została zastosowana.
	- Głośność metronomu można także zwiększyć / zmniejszyć poprzez naciskanie klawiszy [+] (Eb4) / [–] (D4) na klawiaturze.
	- Aby powrócić do początkowego ustawienia domyślnego (36), przytrzymaj jednocześnie klawisze [+] (Eb4) i [–] (D4), aż rozlegnie się długi sygnał dźwiękowy.
- 2. Zwolnij przycisk 3 FUNCTION.

Str. 15 Str. 16

ODTWARZANIE URZĄDZENIA ZEWNĘTRZNEGO NA PIANINIE CYFROWYM

Połączenie wymaga zastosowania dostępnych w handlu przewodów połączeniowych (brak w wyposażeniu instrumentu).

 Przewody połączeniowe powinny mieć na jednym końcu wtyczkę mini-jack stereo, a na drugim wtyk pasujący do urządzenia zewnętrznego.

#### WAŻNE !

- Podczas wykonywania połączeń należy wyłączyć pianino cyfrowe. Po podłączeniu, przy każdym włączeniu lub wyłączeniu zasilania. należy zmniejszyć poziom głośności pianina cyfrowego i urządzenia zewnętrznego
- Po podłączeniu włącz urządzenie zewnętrzne, a dopiero następnie pianino cyfrowe.
- Jeśli dźwięki z urządzenia zewnętrznego, które brzmią z głośników pianina cyfrowego są zniekształcone, zmniejsz ustawienie poziomu głośności urządzenia zewnętrznego.

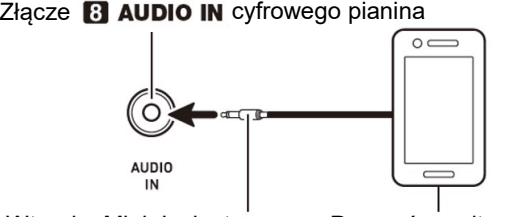

Wtyczka Mini-Jack stereo Przenośny odtwarzacz audio, itp.

# PRZYWRACANIE CYFROWEMU PIANINU JEGO DOMYŚLNYCH USTAWIEŃ FABRYCZNYCH

Wykonaj poniższą procedurę, jeśli chcesz przywrócić zapisane dane i ustawienia pianina cyfrowego do domyślnych ustawień fabrycznych.

 Jeśli nie wiesz, które klawisze klawiatury są wymagane do wykonania żądanej operacji, zapoznaj się z "Listą funkcji klawiszy" w niniejszej instrukcji.

- 1. Przytrzymując wciśnięty przycisk 3 FUNCTION, wykonaj poniższe kroki (1) i (2).
- (1) Naciśnij klawisz klawiatury E7 (przywracanie ustawień fabrycznych).
- Spowoduje to wyemitowanie krótkiego sygnału dźwiękowego.
- Wykonanie poniższego kroku (2) spowoduje zainicjowanie cyfrowego pianina i przywrócenie mu jego domyślnych ustawień fabrycznych. Jeśli chcesz<sup>Sty.</sup>tym momencie anulować inicjalizację, zwolnij przycisk 3 FUNCTION.
- (2) Naciśnij klawisz klawiatury G7 (Execute)
- Powoduje to wygenerowanie krótkiego, a następnie długiego sygnału dźwiękowego, wskazującego, że operacja została zakończona i rozpoczęto iniciowanie.
- Operacje inicjalizacji zajmują trochę czasu.
- Po przywróceniu ustawień do domyślnych wartości fabrycznych zasilanie pianina cyfrowego zostanie wyłączone

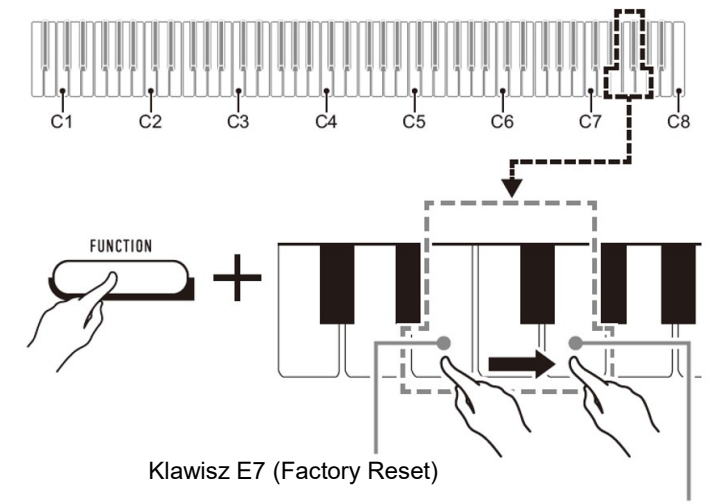

Klawisz G7 (Execute)

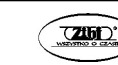

### DANE TECHNICZNE

#### Model: CDP-S110BK/CDP-S110WE

Klawiatura: 88-klawiszowa klawiatura fortepianowa z funkcją Touch Response

Maksymalna polifonia: 64 nuty

Brzmienia: 10, nakładanie brzmień

Efekty: Reverb (4 rodzaje), Chorus (4 rodzaje)

#### Metronom:

- Sygnał dźwiękowy metronomu: 0 (wyłączony), od 1 do 9 (uderzenia)
- Zakres tempa: 20 do 255

### Utwory demonstracyjne: 2

### Pedały: Tłumik

## Inne funkcje:

- Czułość klawiatury: 3 rodzaje, wyłączenie
- Transpozycja: 2 oktawy (–12 do 0 do 12 półtonów)
- Strojenie: A4 = 415,5 Hz do 465,9 Hz (początkowe ustawienie domyślne: 440,0 Hz), zmienne w krokach co 0,1 Hz

# MIDI: 16-kanałowy

# Wejścia wyjścia:

- Gniazdo PHONES/OUTPUT: mini jack stereo (3,5 mm) (napięcie wyjściowe: 1,2 V (RMS) MAX)
- Zasilanie: 12 V DC
- Gniazdo AUDIO IN: mini jack stereo (3,5 mm) (impedancja wejściowa: 10 kΩ, napięcie wejściowe: 200 mV)
- Port USB: Typ B
- Gniazdo DAMPER PEDAL: gniazdo standardowe (6,3 mm)
- Głośniki: 12cm × 6cm (owalne) × 2 (moc  $8W + 8W$ )

# Zasilanie: Dwie opcje

- Baterie: 6 baterii alkalicznych typu AA
- Żywotność baterii: około 13 godzin ciągłej pracy na bateriach alkalicznych
- Zasilacz sieciowy: AD-A12150LW
- Automatyczne wyłączanie: około 4 godziny (zasilacz sieciowy) / 6 minut (baterie) po ostatniej operacji; możliwość zablokowania operacji automatycznego wyłączania zasilania.

Pobór mocy: 12V / 8W **Wymiary:** 132.2 (szer.)  $\times$  23.2 (głęb.)  $\times$  9.9 (wys.) cm (52 1/16 × 9 1/8 × 3 7/8 cala)

# Waga: około 10,5 kg (23,1 funta) (bez baterii)

Dane techniczne i wygląd mogą ulec zmianie bez powiadomienia.

# ŁĄCZENIE Z URZĄDZENIEM INTELIGENTNYM (FUNKCJĄ APP)

Po połączeniu pianina cyfrowego ze smartfonem, tabletem lub innym urządzeniem inteligentnym, za jego pomocą można sterować pianinem cyfrowym (pilot fortepianowy).

# ■ Aby pobrać aplikację na urządzenie inteligentne

Pobierz aplikację na urządzenie inteligentne ze strony CASIO i zainstaluj ją na urządzeniu inteligentnym, którego chcesz używać.

https://support.casio.com/global/en/emi/manual/CDP-S110/

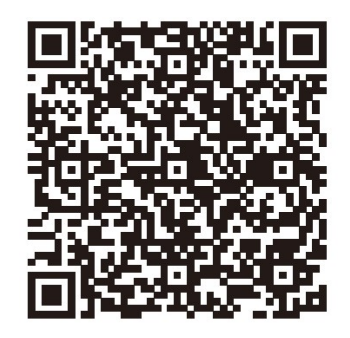

# ■ Aby połączyć się z urządzeniem inteligentnym

Po zainstalowaniu aplikacji na urządzeniu inteligentnym użyj dostępnego w handlu kabla USB, aby połączyć port USB urządzenia inteligentnego z portem USB typu B pianina cyfrowego.

Po podłączeniu urządzenia inteligentnego do pianina cyfrowego użyj aplikacji urządzenia inteligentnego do wykonywania operacji. Szczegółowe informacje na temat operacji można znaleźć w dokumentacji użytkownika aplikacji.

Str. 19 Str. 20

### ŚRODKI OSTROŻNOŚCI

Koniecznie przeczytaj i przestrzegaj poniższych środków ostrożności.

#### **Lokalizacia**

Unikaj następujących lokalizacji tego produktu.

- Obszary narażone na bezpośrednie działanie promieni słonecznych i wysoką wilgotność
- Obszary narażone na ekstremalne temperatury
- W pobliżu radia, telewizora, magnetowidu lub tunera

Powyższe urządzenia nie spowodują nieprawidłowego działania produktu, ale produkt może powodować zakłócenia dźwięku lub obrazu z pobliskiego urządzenia.

Aby zapobiec tworzeniu się pleśni, ustaw produkt w dobrze wentylowanym miejscu, w którym utrzymane są podane poniżej zakresy temperatury i wilgotności.

- Zalecany zakres temperatur: 15 do 25°C
- Zalecany zakres wilgotności: 40 do 60% (wilgotność względna)

# Konserwacja użytkownika

- Wytrzyj produkt miękką, suchą ściereczką. Nie używaj chusteczek higienicznych, które mogą powodować zarysowania.
- Gdy zabrudzenia są poważniejsze, zwilż miękką ściereczkę słabym roztworem wody i łagodnego neutralnego detergentu, wyciśnij z niej nadmiar wilgoci, a następnie wytrzyj produkt. Następnie wytrzyj ponownie osobną, miękką, suchą ściereczką.
- Do czyszczenia nie używaj żadnych środków czyszczących, środków dezynfekujących zawierających chlor, chusteczek odkażających ani innych przedmiotów zawierających benzen, rozpuszczalniki organiczne, alkohol lub inne rozpuszczalniki. Może to spowodować przebarwienia, deformacje, łuszczenie się farby, pękanie itp.

# Sterylizacja i dezynfekcja

- Po dwu lub trzykrotnym przetarciu produktu bezalkoholową ściereczką dezynfekującą, wytrzyj go do sucha miękką, suchą szmatką.
- Należy pamiętać, że nie wytarcie produktu do sucha może spowodować pozostawienie smug.
- Jeśli produkt jest używany przez wiele osób, zaleca się dezynfekcję rąk przed każdym użyciem.

# Dołączone i opcjonalne akcesoria

Używaj tylko akcesoriów, które są przeznaczone do użytku z tym produktem. Używanie nieautoryzowanych akcesoriów stwarza ryzyko pożaru, porażenia prądem i obrażeń ciała.

# Linie zgrzewania

Na zewnetrznej stronie produktu mogą być widoczne linie. Są to "linie zgrzewania", które powstają w wyniku procesu formowania tworzyw sztucznych. Nie są one pęknięciami ani rysami.

# Etykieta korzystania z instrumentu muzycznego

Gdy używasz tego produktu, zawsze bądź świadomy innych osób wokół siebie. Zachowaj szczególną ostrożność podczas grania późno w nocy, aby utrzymać głośność na poziomie, który nie przeszkadza innym. Inne kroki, które możesz wykonać grając późno w nocy, to zamknięcie okna i korzystanie ze słuchawek.

# Środki ostrożności dotyczące obsługi zasilacza sieciowego

- Nigdy nie wkładaj metalu, ołówków ani żadnych innych przedmiotów do złącza DC12V produktu. Takie postępowanie stwarza ryzyko wypadku.
- Nie próbuj używać przewodu zasilającego dołączonego do produktu z innym urządzeniem.
- Korzystaj z łatwo dostępnego gniazdka elektrycznego, aby móc odłączyć zasilacz sieciowy w przypadku wystąpienia awarii lub w razie nagłej potrzeby.
- Zasilacz sieciowy jest przeznaczony wyłącznie do użytku w pomieszczeniach. Nie używaj go w miejscach, gdzie może być narażony na zachlapanie lub wilgoć. Nie umieszczaj na zasilaczu żadnych pojemników które zawierają płyny, takich jak wazony na kwiaty.
- Nigdy nie przykrywaj zasilacza gazetą, obrusem, zasłoną ani innymi podobnymi przedmiotami.
- Odłącz zasilacz sieciowy od gniazdka elektrycznego, jeśli nie planujesz używać pianina cyfrowego przez dłuższy czas.
- Zasilacza sieciowego nie można naprawiać. Jeśli twój zasilacz sieciowy działa nieprawidłowo lub ulegnie uszkodzeniu, musisz kupić nowy.
- Środowisko pracy zasilacza
	- Temperatura: 0 do 40°C Wilgotność: 10% do 90% (wilgotność względna)
- Polaryzacja wyjściowa:  $\Diamond \cdot \Diamond$

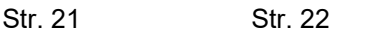

## WAŻNE

Urządzenie to zostało przetestowane i uznane za zgodne z ograniczeniami dla urządzeń cyfrowych klasy B, zgodnie z częścią 15 przepisów FCC. Limity te mają na celu zapewnienie rozsądnej ochrony przed szkodliwymi zakłóceniami w instalacji mieszkaniowej. Urządzenie to generuje, wykorzystuje i może emitować energię o częstotliwości radiowej i, jeśli nie zostanie zainstalowane i nie będzie używane zgodnie z instrukcjami, może powodować szkodliwe zakłócenia w komunikacji radiowej. Nie ma jednak gwarancji, że zakłócenia nie wystąpią w konkretnej instalacji. Jeśli urządzenie to powoduje szkodliwe zakłócenia w odbiorze radiowym lub telewizyjnym, co można określić wyłączając je i włączając, zachęca się użytkownika do próby usunięcia zakłóceń za pomocą co najmniej jednego z następujących środków:

- Zmień orientację lub położenie anteny odbiorczej.
- Zwiększ odległość między urządzeniem a odbiornikiem.
- Podłącz urządzenie do gniazdka w innym obwodzie niż ten, do którego jest podłączony odbiornik.
- Skonsultuj się ze sprzedawcą lub doświadczonym technikiem radiowotelewizyjnym w celu uzyskania pomocy.

### OSTRZEŻENIE FCC

Zmiany lub modyfikacje, które nie zostały wyraźnie zatwierdzone przez stronę odpowiedzialną za zgodność, mogą unieważnić prawo użytkownika do obsługi sprzętu.

## DEKLARACJA ZGODNOŚCI

Numer modelu: CDP-S110 Nazwa producenta: CASIO COMPUTER CO., LTD. Strona odpowiedzialna: CASIO AMERICA, INC. Adres: 570 MT. PLEASANT AVENUE, DOVER, NEW JERSEY 07801 Numer telefonu: 973-361-5400 To urządzenie jest zgodne z częścią 15 normy FCC. Jego działanie podlega następującym dwóm warunkom:

(1) Urządzenie to nie może powodować szkodliwych zakłóceń oraz (2) urządzenie to musi akceptować wszelkie odbierane zakłócenia, w tym zakłócenia, które mogą powodować niepożądane działanie.

## WAŻNE **!**

Przed użyciem tego produktu należy się zapoznać z poniższymi ważnymi informaciami.

 Przed użyciem zasilacza AD-A12150LW do zasilania urządzenia, należy najpierw sprawdzić zasilacz sieciowy pod kątem uszkodzeń.

Sprawdź dokładnie przewód zasilający pod kątem pęknięć, przecięć, odsłoniętych przewodów i innych poważnych uszkodzeń. Nigdy nie pozwalaj dzieciom używać zasilacza sieciowego, który jest poważnie uszkodzony.

- Produkt nie jest przeznaczony dla dzieci poniżej 3 lat.
- Używaj wyłącznie adaptera CASIO AD-A12150LW.
- Zasilacz sieciowy nie jest zabawką.
- Przed czyszczeniem produktu należy odłączyć zasilacz sieciowy.

#### CASIO KOMPUTER CO., LTD.

6-2, Hon-machi 1-chome, Shibuya-ku,

- Tokio 151-8543, Japonia
- Strona odpowiedzialna w Unii Europejskiej: Casio Europe GmbH Casio-Platz 1, 22848 Norderstedt, Niemcy www.casio-europe.com

#### CASIO KOMPUTER CO., LTD.

- 6-2, Hon-machi 1-chome, Shibuya-ku,
- LIK Tokio 151-8543, Japonia
- Odpowiedzialny w Wielkiej Brytanii: Casio Electronics Co.Ltd. Harp View, 12 Priestley Way, Londyn, NW2 7JD, UK www.casio.pl

Nazwy firm i produktów użyte w tej instrukcji mogą być zastrzeżonymi znakami towarowymi innych firm.

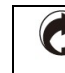

Ten znak recyklingu wskazuje, że opakowanie jest zgodne z przepisami o ochronie środowiska w Niemczech.

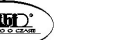

■ Informacje na temat zasilacza sieciowego dostarczanego z pianinem cyfrowym

Zwróć uwagę na następujące ważne środki ostrożności, aby uniknąć uszkodzenia zasilacza i przewodu zasilającego.

- Nigdy nie ciągnij za przewód z nadmierną siłą.
- Nigdy nie ciągnij powtarzalnie za przewód.
- Nigdy nie skręcaj przewodu u podstawy wtyczki lub złącza.
- Przed rozpoczęciem przenoszenia pianina cyfrowego należy odłączyć zasilacz sieciowy od gniazdka elektrycznego.
- Zwiń i zwiąż przewód zasilający, ale nigdy nie owijaj go wokół zasilacza sieciowego.
- Jakiekolwiek powielanie treści niniejszej instrukcji, w części lub w całości, jest zabronione. Z wyjątkiem własnego, osobistego użytku, jakiekolwiek inne wykorzystanie zawartości tego podręcznika bez zgody CASIO jest zabronione przez prawa autorskie.
- FIRMA CASIO W ŻADNYM WYPADKU NIE PONOSI ODPOWIEDZIALNOŚCI ZA JAKIEKOLWIEK SZKODY (W TYM, BEZ OGRANICZEŃ, SZKODY Z TYTUŁU UTRATY ZYSKÓW, PRZERWY W DZIAŁALNOŚCI, UTRATĘ INFORMACJI) WYNIKAJĄCE Z KORZYSTANIA LUB NIEMOŻLIWOŚCI KORZYSTANIA Z NINIEJSZEJ INSTRUKCJI LUB PRODUKTU, NAWET JEŚLI CASIO POINFORMOWANO O MOŻLIWOŚCI WYSTĄPIENIA TAKICH SZKÓD.
- Treść niniejszej instrukcji może ulec zmianie bez powiadomienia.

# Podłączanie pedału.......................................................................................... 36

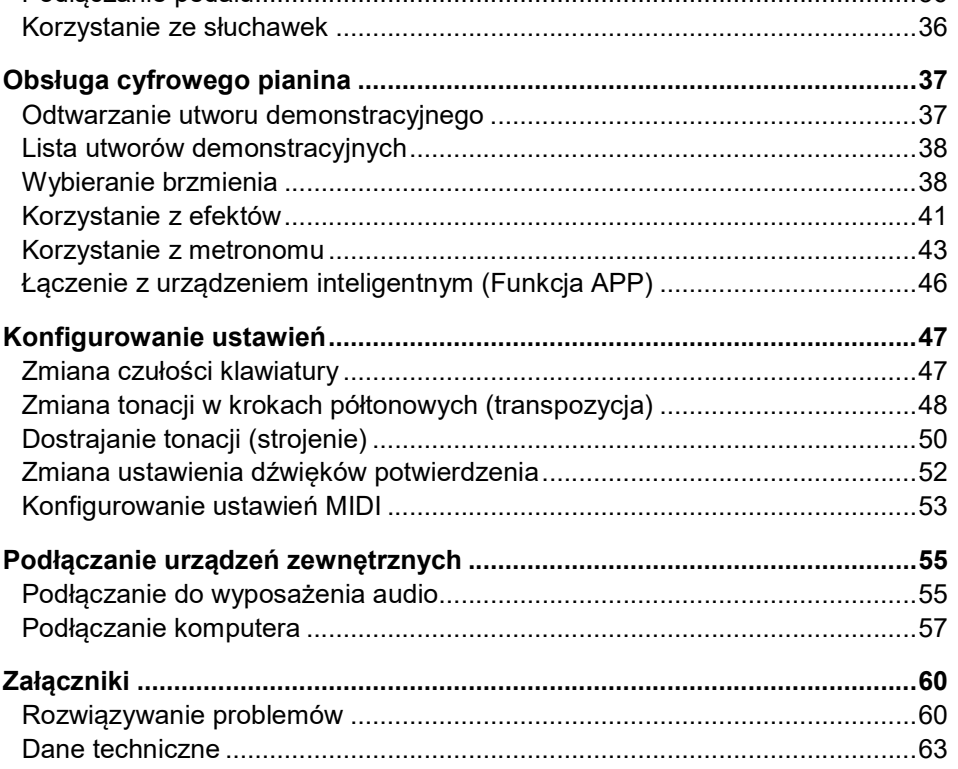

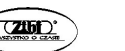

Str. 25 Str. 26

# PEŁNA INSTRUKCJA OBSŁUGI

Zachowaj wszystkie informacje na przyszłość. Należy przeczytać rozdział "Środki ostrożności" oraz prawidłowo używać pianina cyfrowego.

Przegląd i ustawienia ....................................................................................... 28 Instrukcja ogólna .............................................................................................. 28 Przygotowanie zasilania .................................................................................. 30 Włączanie i wyłącznie zasilania ....................................................................... 33

ustawień fabrycznych ...................................................................................... 35

Przywracanie cyfrowemu pianinu jego domyślnych

#### SPIS TREŚCI

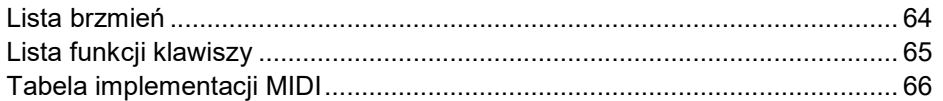

#### Akcesoria załączone i opcjonalnie

Używaj tylko akcesoriów, które są przeznaczone do użytku z tym pianinem cyfrowym. Używanie nieautoryzowanych akcesoriów stwarza ryzyko pożaru, porażenia prądem i obrażeń ciała. Informacje o akcesoriach, które są sprzedawane oddzielnie dla tego produktu, można znaleźć w katalogu CASIO dostępnym u sprzedawcy oraz na stronie CASIO: https://support.casio.com/global/en/emi/manual/CDP-S110/

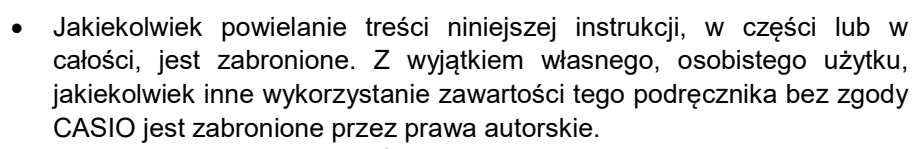

- FIRMA CASIO W ŻADNYM WYPADKU NIE PONOSI ODPOWIEDZIALNOŚCI ZA JAKIEKOLWIEK SZKODY (W TYM, BEZ OGRANICZEŃ, SZKODY Z TYTUŁU UTRATY ZYSKÓW, PRZERWY W DZIAŁALNOŚCI, UTRATĘ INFORMACJI) WYNIKAJĄCE Z KORZYSTANIA LUB NIEMOŻLIWOŚCI KORZYSTANIA Z NINIEJSZEJ INSTRUKCJI LUB PRODUKTU, NAWET JEŚLI CASIO POINFORMOWANO O MOŻLIWOŚCI WYSTĄPIENIA TAKICH SZKÓD.
- Treść niniejszej instrukcji może ulec zmianie bez powiadomienia.
- Rzeczywisty wygląd produktu może się różnić od pokazanego na ilustracjach w tym Podręczniku Użytkownika.
- Użyte w tym podręczniku nazwy firm i produktów mogą być zastrzeżonymi znakami towarowymi innych podmiotów.

#### PRZEGLĄD I USTAWIENIA

#### INSTRUKCJA OGÓLNA

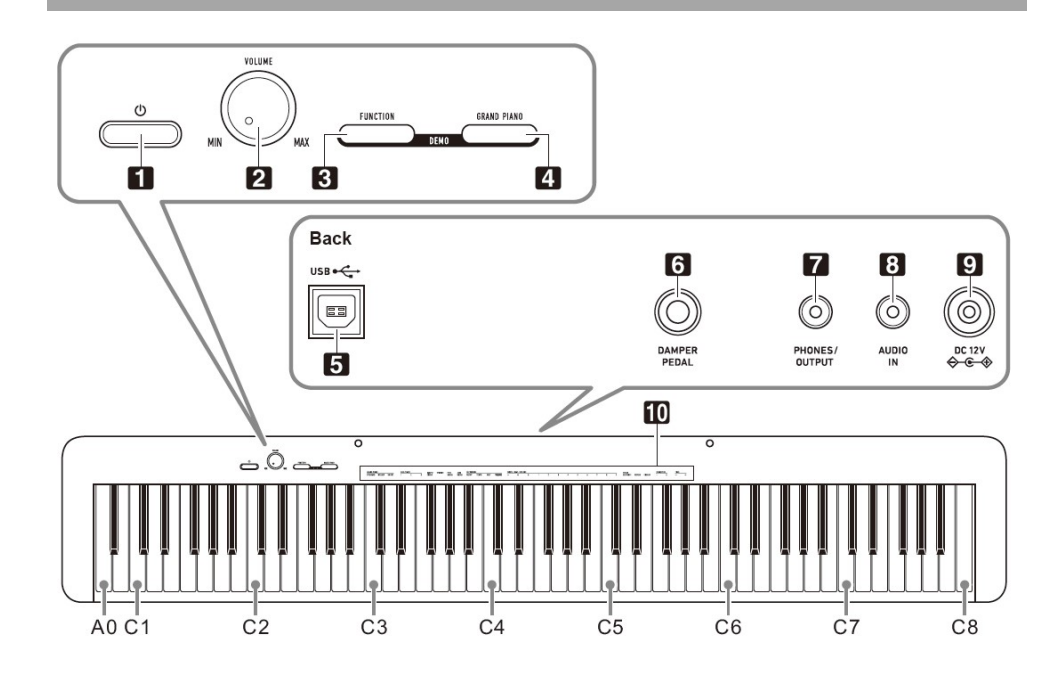

- Przycisk zasilania  $\Phi$
- 2. Pokretło VOLUME
- 3. Przycisk FUNCTION
- 4. Przycisk GRAND PIANO
- 5. Złącze USB typu B
- 6. Złącze DAMPER/PEDAL
- 7. Złącze PHONES/OUTPUT
- 8. Złącze AUDIO IN
- 9. Złacze DC 12V
- **10.** Funkcje przyporządkowane do klawiszy  $*^2$

Str. 27 Str. 28

#### \*1) Nazwy nut klawiatury oraz wysokości dźwięków

Użyte w tej instrukcji nazwy i wysokości nut na klawiaturze są zgodne z międzynarodowym standardem. Środkowe C to C4, najniższe C to C1, a najwyższe C to C8. Poniższa ilustracja (od C4 do C5) przedstawia nazwy klawiszy klawiatury.

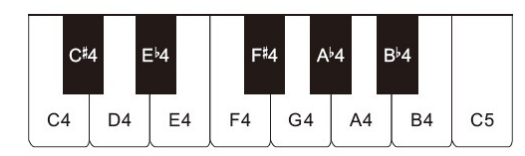

#### \*2) Funkcje przyporządkowane do klawiszy

Przytrzymując wciśnięty przycisk 3 FUNCTION, możesz używać tych klawiszy do zmiany ustawień, takich jak np. aktualnie wybrane brzmienie itp. Większość funkcji, które można zmienić za pomocą klawiszy klawiatury, zaznaczono powyżej tych klawiszy. Na przykład nad klawiszami TONE (C3 do A3) umieszczono nazwy brzmień.

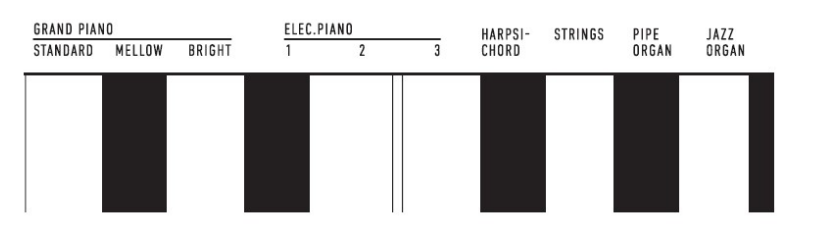

## **WSKAZÓWKA**

- Zwróć uwagę, że niektóre przypisane funkcje nie są zaznaczone nad klawiszami. Informacje na temat wszystkich funkcji przypisanych do klawiszy klawiatury można znaleźć w "Lista funkcii klawiszy" (strona 65).
- Przygotowanie pulpitu

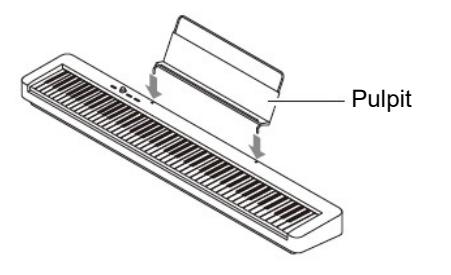

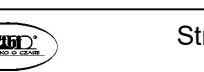

Str. 29 Str. 30

#### PRZYGOTOWANIE ZASILANIA

Pianino cyfrowe jest zasilane za pomocą zasilacza sieciowego.

#### WSKAZÓWKA

 Chociaż pianino cyfrowe można zasilać z baterii, ogólnie zaleca się korzystanie z zasilacza sieciowego.

#### ■ Korzystanie z zasilacza

Upewnij się, że używasz wyłącznie zasilacza sieciowego przeznaczonego dla tego pianina cyfrowego. Użycie innego typu zasilacza sieciowego może spowodować pożar lub nieprawidłowe działanie.

### Wyspecyfikowany zasilacz: AD-A12150LW (ze standardową wtyczką JEITA)

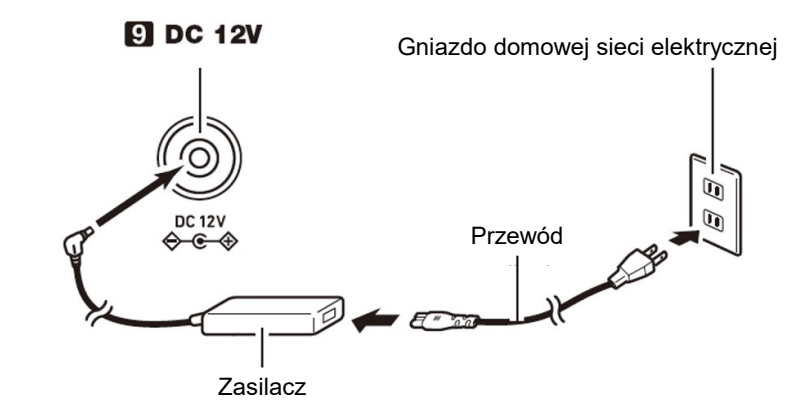

#### WAŻNE!

- Nigdy nie podłączaj zasilacza sieciowego (standard JEITA, z wtyczką o ujednoliconej biegunowości) dostarczonego z tym pianinem cyfrowym do innych urządzeń niż to pianino cyfrowe. Takie postępowanie stwarza ryzyko awarii.
- Pamiętaj, aby przed podłączeniem lub odłączeniem zasilacza sieciowego wyłączyć zasilanie pianina cyfrowego.
- Zasilacz sieciowy nagrzewa się w dotyku po bardzo długim użytkowaniu. Jest to normalne i nie oznacza awarii.

 Zwróć uwagę na poniższe ważne środki ostrożności, aby uniknąć uszkodzenia przewodu zasilającego.

#### Podczas używania

- Nigdy nie ciągnij za przewód z nadmierną siłą.
- Nigdy nie ciągnij powtarzalnie za przewód.
- Nigdy nie skręcaj przewodu u podstawy wtyczki lub złącza.

# Podczas przenoszenia

• Przed rozpoczeciem przenoszenia pianina cyfrowego należy odłączyć zasilacz sieciowy od gniazdka elektrycznego.

# Podczas przechowywania

- Zwiń i zwiąż przewód zasilający, ale nigdy nie owijaj go wokół zasilacza sieciowego.
- Nigdy nie wkładaj metalu, ołówków ani żadnych innych przedmiotów do złącza DC12V produktu. Takie postępowanie stwarza ryzyko wypadku.
- Nie próbuj używać przewodu zasilającego dołączonego do produktu z innym urządzeniem.
- Korzystaj z łatwo dostępnego gniazdka elektrycznego, aby móc odłączyć zasilacz sieciowy w przypadku wystąpienia awarii lub w razie nagłej potrzeby.
- Zasilacz sieciowy jest przeznaczony wyłącznie do użytku w pomieszczeniach. Nie używaj go w miejscach, gdzie może być narażony na zachlapanie lub wilgoć. Nie umieszczaj na zasilaczu żadnych pojemników które zawierają płyny, takich jak wazony na kwiaty.
- Nigdy nie przykrywaj zasilacza gazetą, obrusem, zasłoną ani innymi podobnymi przedmiotami.
- Odłącz zasilacz sieciowy od gniazdka elektrycznego, jeśli nie planujesz używać pianina cyfrowego przez dłuższy czas.
- Zasilacza sieciowego nie można naprawiać. Jeśli twój zasilacz sieciowy działa nieprawidłowo lub ulegnie uszkodzeniu, musisz kupić nowy.
- Środowisko pracy zasilacza Temperatura: 0 do 40°C Wilgotność: 10% do 90% (wilgotność względna)
- Polaryzacja wyjściowa:  $\Diamond \in \Diamond$

■ Korzystanie z baterii

# WAŻNE !

- Pamiętaj, aby przed włożeniem baterii wyłączyć zasilanie pianina.
- Do użytkownika należy przygotowanie sześciu dostępnych na rynku baterii.
- Gdy pianino cyfrowe jest odwrócone do góry nogami w celu załadowania baterii zwróć uwagę na poniższe środki ostrożności:
	- o Należy uważać, aby uniknąć obrażeń spowodowanych przytrzaśnięciem palców pod pianinem.
	- $\circ$  Nie pozwól, aby pianino cyfrowe się przewróciło lub w inny sposób było narażone na silne uderzenia. Uderzenie może uszkodzić pokrętło głośności i klawisze klawiatury.
- 1. Otwórz pokrywę baterii na spodzie pianina cyfrowego.

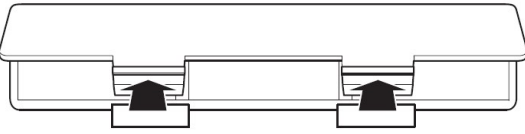

2. Włóż do komory baterii sześć baterii typu AA.

Upewnij się, że bieguny dodatni + i ujemny - baterii są skierowane w stronę oznaczoną na pianinie.

3. Włóż zaczepy pokrywy baterii do otworów wzdłuż boku komory baterii i zamknij pokrywę.

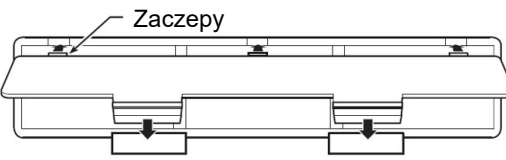

# ■ Wskaźnik słabej baterii

Niski poziom naładowania baterii jest wskazywany przez migającą lampkę przycisku 1  $\circ$  (Zasilanie). W takim przypadku wymień baterie na nowe.

# WAŻNE **!**

 Dalsze używanie pianina cyfrowego przy niskim poziomie naładowania baterii powoduje automatyczne wyłączenie zasilania. Może to spowodować uszkodzenie lub utratę zapisanych w pamięci pianina cyfrowego danych.

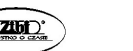

Str. 31 Str. 32

#### WŁĄCZANIE I WYŁĄCZANIE ZASILANIA

1. Aby włączyć zasilanie pianina cyfrowego naciśnij przycisk 1  $\circ$ (Zasilanie).

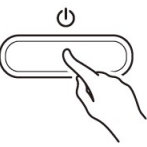

- Zapala się lampka zasilania i pianino cyfrowe włącza się. Operacja uruchamiania instrumentu trwa kilka sekund.
- Skorzystać z pokrętła 2 VOLUME, aby wyregulować głośność.

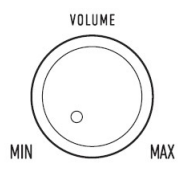

2. Aby wyłączyć zasilanie pianina cyfrowego, przytrzymaj przycisk 1  $\circ$ (Zasilanie) wciśnięty tak długo, aż lampka zasilania zgaśnie.

#### WSKAZÓWKI

- Naciśniecie przycisku 1  $\psi$  (Zasilanie) w celu wyłączenia zasilania przełącza pianino cyfrowe w tzw. stan czuwania, w którym nadal płynie niewielki prąd. Jeśli nie planujesz używać pianina cyfrowego przez dłuższy czas lub jeśli w Twojej okolicy jest burza z piorunami, odłącz zasilacz sieciowy od gniazdka elektrycznego.
- Wyłączenie zasilania powoduje powrót ustawień pianina cyfrowego do początkowych wartości domyślnych (jednak ustawienie stroju instrumentu (strona 50) pozostaje zachowane).

#### Automatyczne wyłączanie zasilania

To pianino cyfrowe zostało zaprojektowane w taki sposób, aby wyłączało się automatycznie, gdy przez określony czas nie jest wykonywana żadna operacja (dla oszczędzania energii elektrycznej). Czas wyzwalania automatycznego wyłączania wynosi około czterech godzin, gdy zasilanie jest dostarczane przez zasilacz sieciowy lub sześć minut przy zasilaniu bateryjnym.

- Aby włączyć lub wyłączyć automatyczne wyłączanie skorzystać z poniższej procedury.
- Aby załączyć / wyłączyć funkcję automatycznego wyłączania zasilania
- 1. Przytrzymując wciśnięty przycisk 3 FUNCTION, naciśnij klawisz B6 na klawiaturze (Automatyczne wyłączanie zasilania).

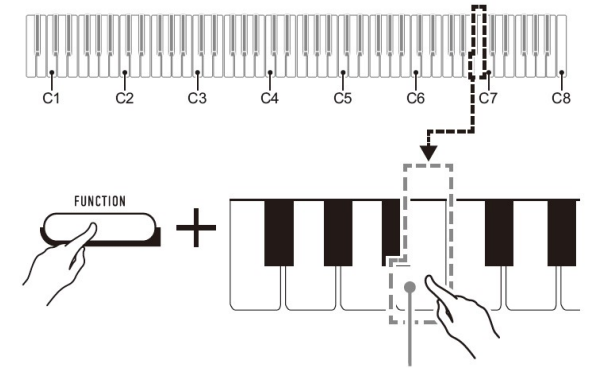

Klawisz B6 (Automatyczne wyłączanie zasilania)

- Każde naciśnięcie klawisza B6 powoduje wygenerowanie krótkiego sygnału dźwiękowego. Po wyłączeniu funkcji automatycznego wyłączania rozlega się niski sygnał dźwiękowy, a po jej włączeniu - wysoki dźwięk.
- 2. Po dokonaniu żądanego ustawienia zwolnij przycisk 3 FUNCTION.

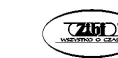

# PRZYWRACANIE CYFROWEMU PIANINU JEGO DOMYŚLNYCH USTAWIEŃ FABRYCZNYCH

Wykonaj poniższą procedurę, jeśli chcesz przywrócić zapisane dane i ustawienia pianina cyfrowego do domyślnych ustawień fabrycznych.

- 1. Przytrzymując wciśnięty przycisk 3 FUNCTION, wykonaj poniższe kroki (1) i (2).
- (1) Naciśnij klawisz klawiatury E7 (przywracanie ustawień fabrycznych).
- Spowoduje to wyemitowanie krótkiego sygnału dźwiękowego.
- Wykonanie poniższego kroku (2) spowoduje zainicjowanie cyfrowego pianina i przywrócenie mu jego domyślnych ustawień fabrycznych. Jeśli chcesz w tym momencie anulować inicjalizację, zwolnij przycisk 3 FUNCTION.

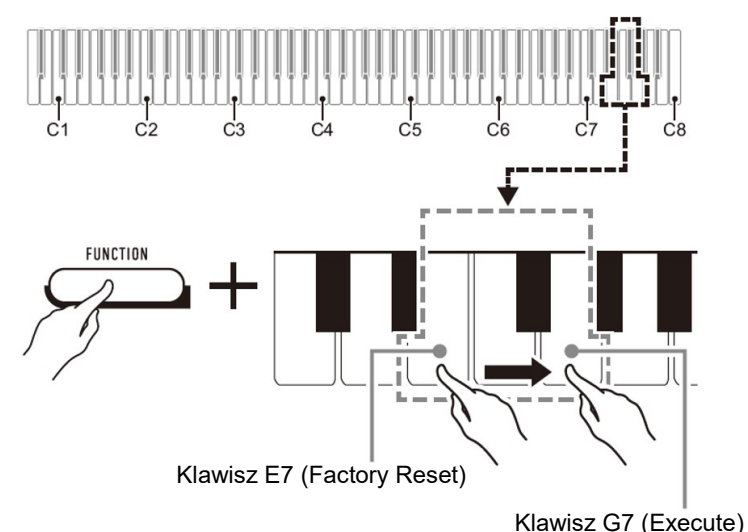

(2) Naciśnij klawisz klawiatury G7 (Execute)

- Powoduje to wygenerowanie krótkiego, a następnie długiego sygnału dźwiękowego, wskazującego, że operacja została zakończona i rozpoczęto inicjowanie.
- Operacie inicializacii zaimuja troche czasu.
- Po przywróceniu ustawień do domyślnych wartości fabrycznych zasilanie pianina cyfrowego zostanie wyłączone
- 2. Zwolnij przycisk 3 FUNCTION

# PODŁĄCZANIE PEDAŁU

Podłączenie do gniazda 6 DAMPER PEDAL znajdującego się w wyposażeniu pedału (SP-3) umożliwia użycie pedału jako pedału tłumienia. Naciśnięcie pedału tłumienia podczas grania powoduje, że grane nuty wybrzmiewają.

# Tył

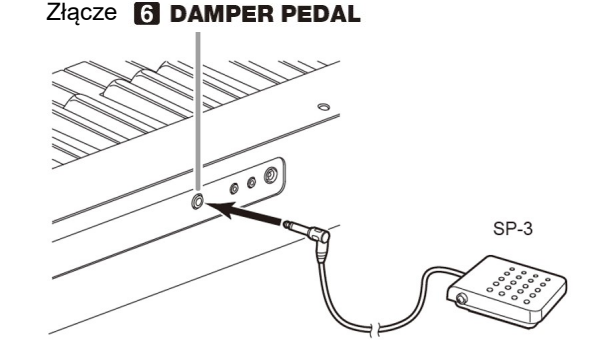

# KORZYSTANIE ZE SŁUCHAWEK

Korzystanie ze słuchawek odcina dźwięk z wbudowanych głośników, co oznacza, że możesz ćwiczyć grę nawet późno w nocy, nie przeszkadzając innym.

Pamiętaj, aby przed podłączeniem słuchawek zmniejszyć głośność.

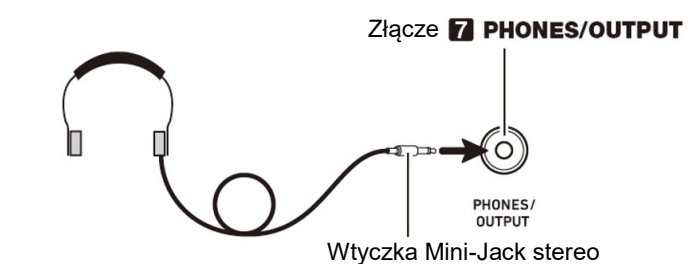

#### WSKAZÓWKI

- Słuchawki nie stanowią 'wyposażenia pianina cyfrowego.
- Używaj słuchawek dostępnych powszechnie w handlu. Informacje o dostępnych opcjach wyposażenia instrumentu: patrz "Akcesoria dostępne opcjonalnie".

Str. 35 Str. 36

#### WAŻNE **!**

- Nie słuchaj przez słuchawki dźwięku o bardzo wysokim poziomie głośności przez długi czas. Takie postępowanie stwarza ryzyko uszkodzenia słuchu.
- Jeśli używasz słuchawek, które wymagają zastosowania wtyczki adaptacyjnej, upewnij się, że po odłączeniu słuchawek nie pozostawiasz tej wtyczki podłączonej do instrumentu. Jeśli to zrobisz, z głośników instrumentu podczas gry nie będzie się wydostawał żaden dźwięk.

# OBSŁUGA CYFROWEGO PIANINA

### ODTWARZANIE UTWORU DEMONSTRACYJNEGO

1. Naciśnij równocześnie przyciski 3 FUNCTION oraz 4 GRAND PIANO.

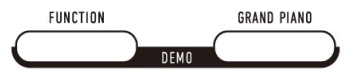

Powoduje to rozpoczęcie odtwarzania utworu demonstracyjnego.

- W przypadku odtwarzania utworu demonstracyjnego konfiguracja pianina cyfrowego jest zmieniana automatycznie, aby zoptymalizować ją pod kątem odtwarzanego utworu demonstracyjnego.
- Aby przełączać się między utworami demonstracyjnymi podczas odtwarzania, przytrzymaj 3 FUNCTION i naciśnij klawisz klawiatury [–] (D4) lub [+] (Eb4).

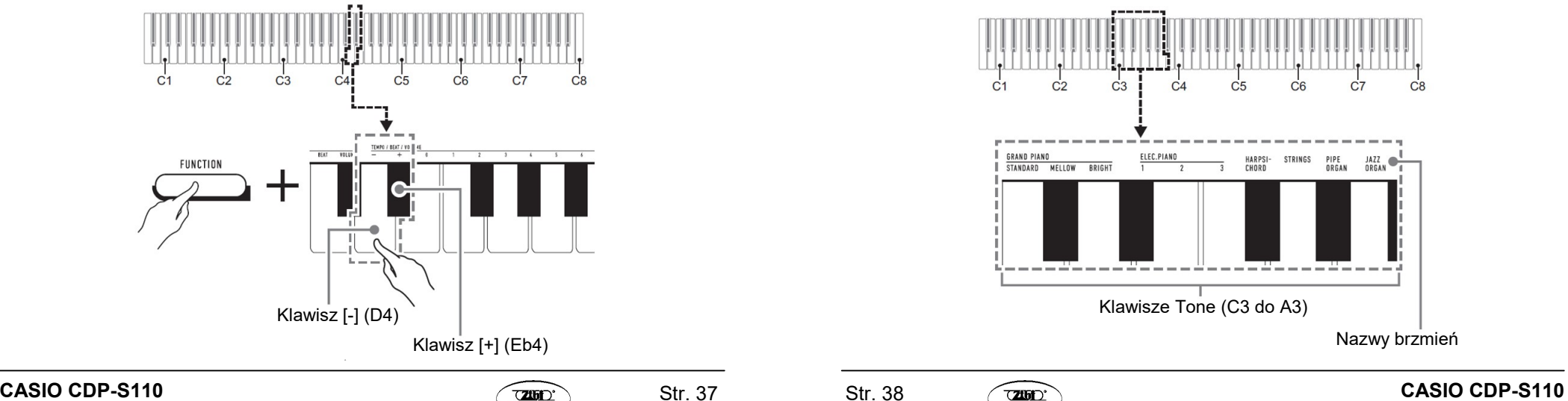

- Odtwarzanie utworu demonstracyjnego będzie powtarzane do momentu wykonania czynności opisanej w kroku 2 poniżej.
- 2. `Aby zakończyć odtwarzanie utworu demonstracyjnego, naciśnij przycisk 3 FUNCTION lub 4 GRAND PIANO.

#### WSKAZÓWKA

 Jeśli funkcja automatycznego wyłączania zasilania jest włączona, zasilanie wyłączy się automatycznie w odpowiednim czasie wyzwalania po okresie nieużywania, nawet jeśli trwa odtwarzanie utworu demonstracyjnego. Jeśli chcesz, możesz wyłączyć automatyczne wyłączanie zasilania, wykonując operację z punktu "Aby załączyć / wyłączyć funkcję automatycznego wyłączania zasilania" (strona 34).

#### LISTA UTWORÓW DEMONSTRACYJNYCH

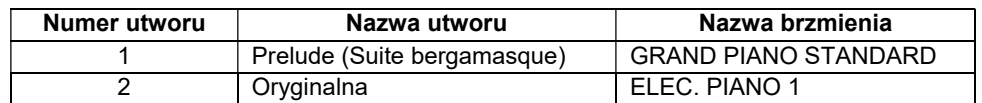

## WYBIERANIE BRZMIENIA

Pianino cyfrowe ma 10 wbudowanych brzmień. Oprócz używania jednego brzmienia, możesz także wybrać dwa różne brzmienia i zagrać je razem. Skorzystać z klawiszy Tone (C3 do A3) aby wybrać żądane brzmienie.

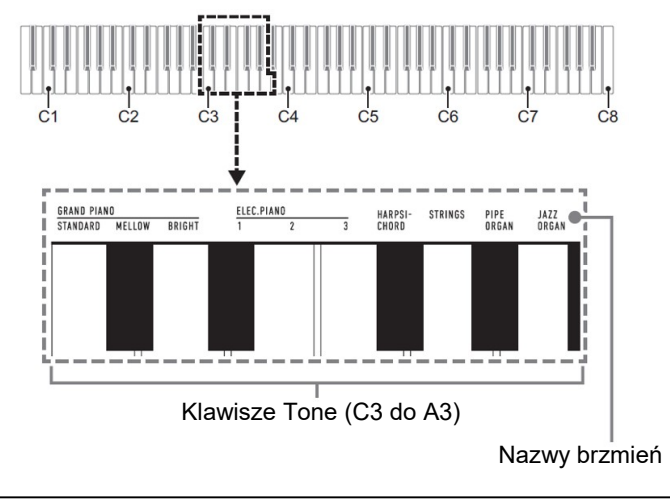

#### **WSKAZÓWKA**

• Aby uzyskać informacje na temat nazw brzmień, patrz "Lista brzmień" (strona 64) i "Lista funkcii klawiszy" (strona 65).

#### Wybieranie brzmienia GRAND PIANO STANDARD

Naciśnij przycisk 4 GRAND PIANO. Możesz także wybrać brzmienie GRAND PIANO STANDARD korzystając z operacji opisanej w "Aby wybrać pojedyncze brzmienie" (strona 39).

Wybranie tego brzmienia spowoduje zapalenie się lampki przycisku 4 GRAND PIANO.

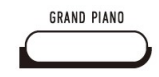

### WSKAZÓWKI

- Brzmienie GRAND PIANO STANDARD jest brzmieniem domyślnym po włączeniu zasilania pianina cyfrowego.
- Podczas odtwarzania utworu demonstracyjnego kontrolka przycisku 4 GRAND PIANO nie świeci się.

#### Aby wybrać pojedyncze brzmienie

- 1. Przytrzymując wciśnięty przycisk 3 FUNCTION, naciśnij jeden z klawiszy brzmień (od C3 do A3).
- Aby wybrać na przykład HARPSICHORD, przytrzymaj wciśnięty przycisk 3 FUNCTION i naciśnij klawisz klawiatury HARPSICHORD (F#3). Rozlegnie się krótki sygnał dźwiękowy potwierdzający ustawienie.

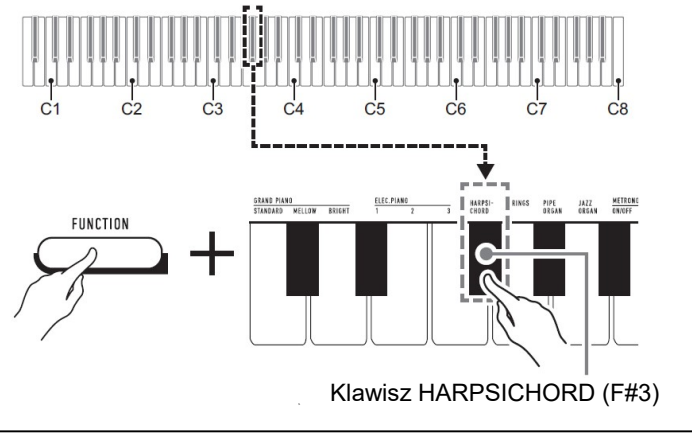

### Aby nałożyć dwa brzmienia

- 1. Przytrzymując wciśnięty przycisk 3 FUNCTION, naciśnij jeden z klawiszy brzmień (od C3 do A3) dla wybrania pierwszego brzmienia, a następnie inny klawisz dla wybrania drugiego brzmienia.
- Aby nałożyć na przykład HARPSICHORD i STRINGS, przytrzymaj wciśnięty przycisk 3 FUNCTION i naciśnij klawisz klawiatury HARPSICHORD (F#3) a nastepnie STRINGS (G3).
- Naciśnięcie pierwszego klawisza klawiatury dla pierwszego brzmienia spowoduje wyemitowanie krótkiego sygnału dźwiękowego, a naciśnięcie klawisza dla drugiego brzmienia wywoła krótki, a następnie długi sygnał dźwiękowy, wskazując, że brzmienia, których klawisze zostały naciśnięte, zostały na siebie nałożone.

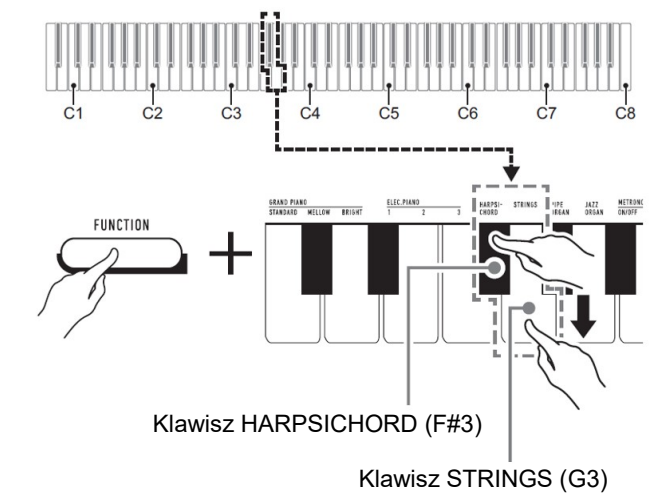

# 2. Zwolnij przycisk 3 FUNCTION

 Teraz naciśnięcie jednego klawisza klawiatury spowoduje jednoczesne wybrzmienie dźwięków HARPSICHORD i STRINGS.

#### WSKAZÓWKA

 Aby anulować nakładanie się brzmień, wykonaj procedurę opisaną w rozdziale "Aby wybrać pojedyncze brzmienie" (strona 39). Możesz też nacisnąć przycisk 4 GRAND PIANO, co zmieni brzmienie klawiatury na pojedyncze brzmienie GRAND PIANO STANDARD.

Str. 39 Str. 40

### KORZYSTANIE Z EFEKTÓW

Twoje pianino cyfrowe ma wiele efektów, które zmieniają pogłos nut (Reverb) oraz efekty, które sprawiają, że nuta jest głębsza i bardziej ekspansywna (Chorus).

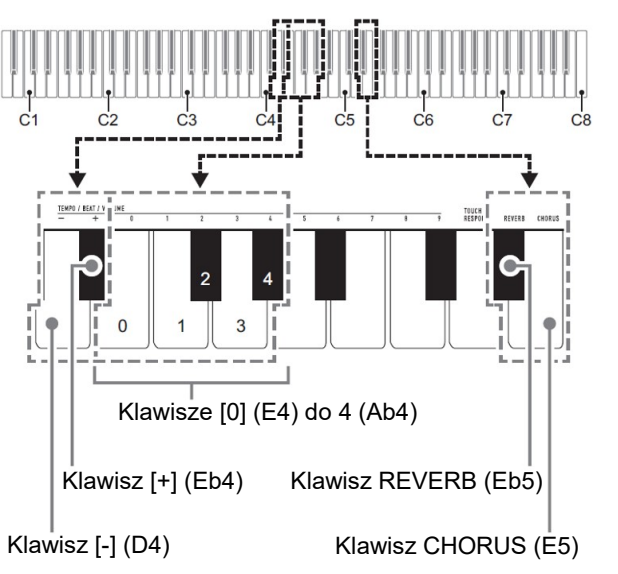

- Aby dodać do nut efekt Reverb
- 1. Przytrzymując wciśnięty przycisk 3 FUNCTION, wykonaj procedurę (A) lub (B).
- (A) Naciśnij klawisz klawiatury REVERB (Eb5), aby przełączać pomiędzy dostępnymi ustawieniami.
- Każde naciśnięcie klawisza zmienia aktualne ustawienie. Wybrane przez naciśnięcie klawisza ustawienie jest sygnalizowane dźwiękami jak opisano poniżej.

1 raz niski: pogłos (Reverb) wyłączony

1 do 4 razy wysoki: liczba sygnałów dźwiękowych wskazuje wybrany rodzaj pogłosu. Cztery wysokie sygnały dźwiękowe wskazują, że wybrano Virtual Hall \*.

\*) Efekt akustyczny, który tworzy wrażenie grania w klasycznej sali koncertowej

- Ustawienie można także zmienić poprzez naciskanie klawiszy [+] (Eb4) / [–] (D4) na klawiaturze.
- Aby powrócić do początkowego ustawienia domyślnego, przytrzymaj jednocześnie klawisze [+] (Eb4) i [–] (D4), aż rozlegnie się długi sygnał dźwiekowy.
- (B) Naciśnij klawisz klawiatury REVERB (Eb5), a następnie klawisz klawiatury w zakresie od [0] (E4: OFF) do [4] (Ab4: Virtual Hall).
- Powoduje to wygenerowanie krótkiego, a następnie długiego sygnału dźwiękowego, wskazującego, że operacja została zakończona i że ustawienie pogłosu odpowiadające naciśniętemu klawiszowi jest teraz włączone.
- Naciśnięcie klawisza na klawiaturze poza zakresem klawiszy ustawień spowoduje wygenerowanie wysokiego, a następnie niskiego sygnału dźwiękowego, wskazującego, że ustawienie nie zostało zmienione.
- 2. Zwolnij przycisk 3 FUNCTION
- Aby dodać do nut efekt Chorus
- 1. Przytrzymując wciśnięty przycisk 3 FUNCTION, wykonaj procedurę (A) lub (B).
- (A) Naciśnij klawisz klawiatury CHORUS (E5), aby przełączać pomiędzy dostępnymi ustawieniami.
- Każde naciśnięcie klawisza zmienia aktualne ustawienie. Wybrane przez naciśnięcie klawisza ustawienie jest sygnalizowane dźwiękami jak opisano poniżej.

1 raz niski: Efekt Chorus wyłączony

1 do 4 razy wysoki: liczba sygnałów dźwiękowych wskazuje wybrany rodzaj efektu Chorus.

- Ustawienie można także zmienić poprzez naciskanie klawiszy [+] (Eb4) / [–] (D4) na klawiaturze.
- Aby powrócić do początkowego ustawienia domyślnego, przytrzymaj jednocześnie klawisze [+] (Eb4) i [–] (D4), aż rozlegnie się długi sygnał dźwiękowy.
- (B) Naciśnij klawisz klawiatury CHORUS (E5), a następnie klawisz klawiatury w zakresie od [0] (E4: OFF) do [4] (Ab4: Chorus 4).
- Powoduje to wygenerowanie krótkiego, a następnie długiego sygnału dźwiękowego, wskazującego, że operacja została zakończona i że ustawienie efektu Chorus odpowiadające naciśniętemu klawiszowi jest teraz włączone.

Str. 41 Str. 42

 Naciśnięcie klawisza na klawiaturze poza zakresem klawiszy ustawień spowoduje wygenerowanie wysokiego, a następnie niskiego sygnału dźwiękowego, wskazującego, że ustawienie nie zostało zmienione.

# 2. Zwolnij przycisk 3 FUNCTION

# KORZYSTANIE Z METRONOMU

Metronom generuje regularne sygnały dźwiękowe. Używaj metronomu, gdy chcesz ćwiczyć granie na instrumencie w regularnym tempie.

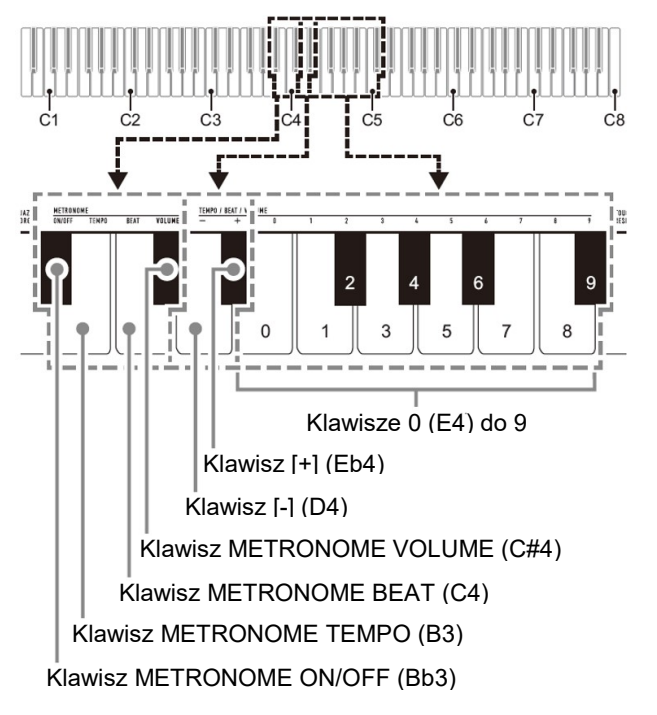

#### **WSKAZÓWKA**

 Ustawienia metronomu (takt, tempo, głośność) można zmieniać, gdy metronom generuje dźwięki lub jest zatrzymany.

- Aby uruchomić / zatrzymać metronom
- 1. Przytrzymując wciśnięty przycisk 3 FUNCTION, naciśnij klawisz METRONOME ON/OFF (Bb3).
- Aby zmienić rytm metronomu
- 1. Przytrzymując wciśnięty przycisk 3 FUNCTION, wykonaj poniższe kroki (1) i (2).
- (1) Naciśnij klawisz METRONOME BEAT (C4).
- (2) Naciśnij klawisz klawiatury w zakresie od [0] (E4) do [9] (C#5), aby określić żądany rytm.

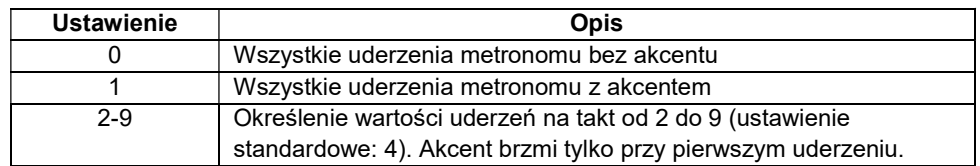

- Rytm metronomu można także podnieść lub obniżyć naciskając klawisz [+] (Eb4) lub klawisz [–] (D4). Jeśli naciśnięcie klawisza spowoduje, że ustawienie przekroczy górny lub dolny maksymalny limit, rozlegnie się wysoki, a następnie niski sygnał dźwiękowy, aby wskazać, że nie można dalej zmienić ustawienia.
- Aby powrócić do początkowego ustawienia domyślnego, przytrzymaj jednocześnie klawisze [+] (Eb4) i [–] (D4), aż rozlegnie się długi sygnał dźwiękowy.
- 2. Zwolnij przycisk 3 FUNCTION.
- Aby zmienić tempo metronomu

#### WSKAZÓWKA

- Tempo metronomu można określić w zakresie od 20 do 255 uderzeń na minutę (bpm). Zawsze wprowadzaj trzy cyfry. Aby określić wartość dwucyfrową, wprowadź zero (0) jako nieużywaną cyfrę wiodącą.
- 1. Przytrzymując wciśnięty przycisk 3 FUNCTION, wykonaj poniższe kroki (1) i (2).
- (1) Naciśnij klawisz METRONOME TEMPO (B3).

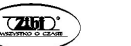

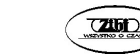

(2) Użyj klawiszy klawiatury od [0] (E4) do [9] (C#5), aby wprowadzić trzycyfrową wartość tempa.

Na przykład, aby określić tempo 80 bpm, naciśnij klawisze klawiatury w nastepującej kolejności: [0] (E4)  $\rightarrow$  [8] (C5)  $\rightarrow$  [0] (E4). Wprowadzenie trzeciej i ostatniej cyfry spowoduje wygenerowanie krótkiego, a następnie długiego sygnału dźwiękowego, co wskazuje, że wprowadzona wartość została zastosowana.

- Tempo metronomu można także zwiększyć / zmniejszyć poprzez naciskanie klawiszy [+] (Eb4) / [–] (D4) na klawiaturze.
- Aby powrócić do początkowego ustawienia domyślnego (120 uderzeń na minutę), przytrzymaj jednocześnie klawisze [+] (Eb4) i [–] (D4), aż rozlegnie się długi sygnał dźwiękowy.
- 2. Zwolnij przycisk 3 FUNCTION.
- Aby zmienić głośność metronomu

# WSKAZÓWKA

- Głośność metronomu można regulować w zakresie od 0 (wyciszony) do 42 (głośność maksymalna). Zawsze wprowadzaj dwie cyfry. Aby określić wartość jednocyfrową, wprowadź zero (0) jako nieużywaną cyfrę wiodącą.
- 1. Przytrzymując wciśnięty przycisk 3 FUNCTION, wykonaj poniższe kroki (1) i (2).
- (1) Naciśnij klawisz METRONOME VOLUME (C#4).
- (2) Użyj klawiszy klawiatury od [0] (E4) do [9] (C#5), aby wprowadzić dwucyfrową wartość głośności.

Na przykład, aby określić wartość głośności 8, naciśnij klawisze klawiatury w następującej kolejności: [0] (E4)  $\rightarrow$  [8] (C5). Wprowadzenie drugiej i ostatniej cyfry spowoduje wygenerowanie krótkiego, a następnie długiego sygnału dźwiękowego, co wskazuje, że wprowadzona wartość została zastosowana.

- Głośność metronomu można także zwiększyć / zmniejszyć poprzez naciskanie klawiszy [+] (Eb4) / [–] (D4) na klawiaturze.
- Aby powrócić do początkowego ustawienia domyślnego (36), przytrzymaj jednocześnie klawisze [+] (Eb4) i [–] (D4), aż rozlegnie się długi sygnał dźwiękowy.
- 2. Zwolnij przycisk 3 FUNCTION.

# ŁĄCZENIE Z URZĄDZENIEM INTELIGENTNYM (FUNKCJA APP)

Po połączeniu pianina cyfrowego ze smartfonem, tabletem lub innym urządzeniem inteligentnym, za jego pomocą można sterować pianinem cyfrowym (pilot fortepianowy).

### ■ Abv pobrać aplikacie na urządzenie inteligentne

Pobierz aplikację na urządzenie inteligentne ze strony CASIO i zainstaluj ją na urządzeniu inteligentnym, którego chcesz używać.

https://support.casio.com/global/en/emi/manual/CDP-S110/

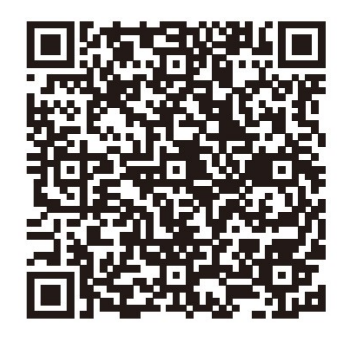

#### ■ Aby połączyć się z urządzeniem inteligentnym

Po zainstalowaniu aplikacji na urządzeniu inteligentnym użyj dostępnego w handlu kabla USB, aby połączyć port USB urządzenia inteligentnego z portem USB typu B pianina cyfrowego.

Po podłączeniu urządzenia inteligentnego do pianina cyfrowego użyj aplikacji urządzenia inteligentnego do wykonywania operacji. Szczegółowe informacje na temat operacji można znaleźć w dokumentacji użytkownika aplikacji.

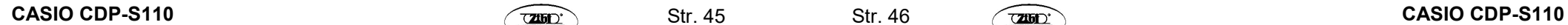

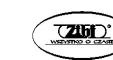

# KONFIGUROWANIE USTAWIEŃ

# ZMIANA CZUŁOŚCI KLAWIATURY

Możesz wybrać spośród czterech ustawień Touch Response, które określają, w jaki sposób zmienia się głośność pianina cyfrowego w zależności od dynamiki naciskania klawiszy klawiatury.

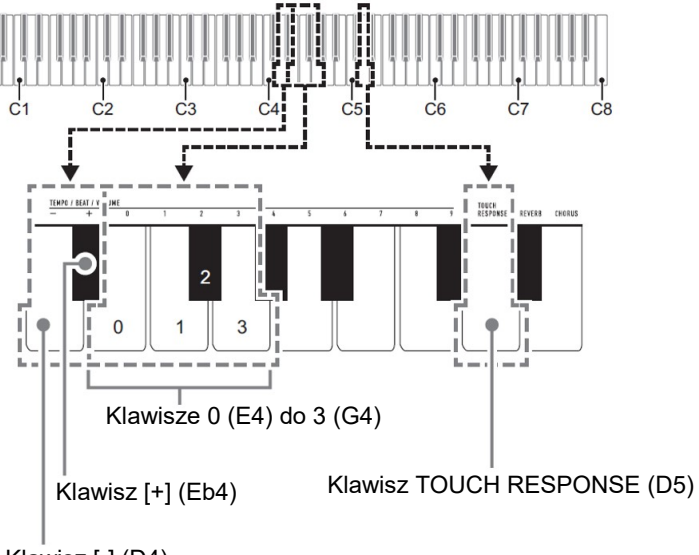

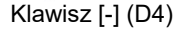

- Aby zmienić ustawienie czułości klawiatury
- 1. Przytrzymując wciśnięty przycisk 3 FUNCTION, wykonaj poniższe kroki (A) lub (B).
- (A) Naciśnij klawisz TOUCH RESPONSE (D5).
	- Każde naciśnięcie klawisza zmienia aktualne ustawienie. Wybrane przez naciśnięcie klawisza ustawienie jest sygnalizowane dźwiękami jak opisano poniżej.

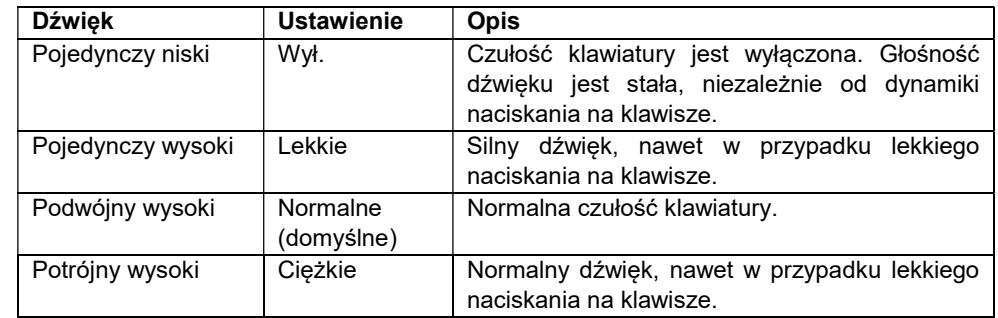

- Ustawienie można także zmienić poprzez naciskanie klawiszy [+] (Eb4) / [–] (D4) na klawiaturze.
- Aby powrócić do początkowego ustawienia domyślnego, przytrzymaj jednocześnie klawisze [+] (Eb4) i [–] (D4), aż rozlegnie się długi sygnał dźwiękowy.
- (B) Naciśnij klawisz TOUCH RESPONSE (D5) a następnie klawisz klawiatury w zakresie od [0] (E4: Wył.) do [3] (G4: Ciężkie).
- Powoduje to wygenerowanie krótkiego, a następnie długiego sygnału dźwiękowego, wskazującego, że operacja została zakończona i wybrane ustawienie czułości klawiatury jest teraz aktywne.
- Naciśnięcie klawisza na klawiaturze poza zakresem klawiszy ustawień spowoduje wygenerowanie wysokiego, a następnie niskiego sygnału dźwiękowego, wskazującego, że ustawienie nie zostało zmienione.
- 2. Zwolnij przycisk 3 FUNCTION.

#### ZMIANA TONACJI W KROKACH PÓŁTONOWYCH (TRANSPOZYCJA)

Funkcja transpozycji umożliwia podnoszenie lub obniżanie ogólnej tonacji pianina cyfrowego w krokach półtonowych. Funkcji tej można użyć, aby podnieść lub obniżyć tonację klawiatury i zagrać utwór w tonacji, która jest dla Ciebie wygodniejsza, lub dostosować tonację, która lepiej pasuje do wokalisty, itp. Ustawienie transpozycji można zmienić w zakresie od -12 półtonów do 0 do +12 półtonów.

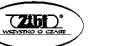

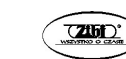

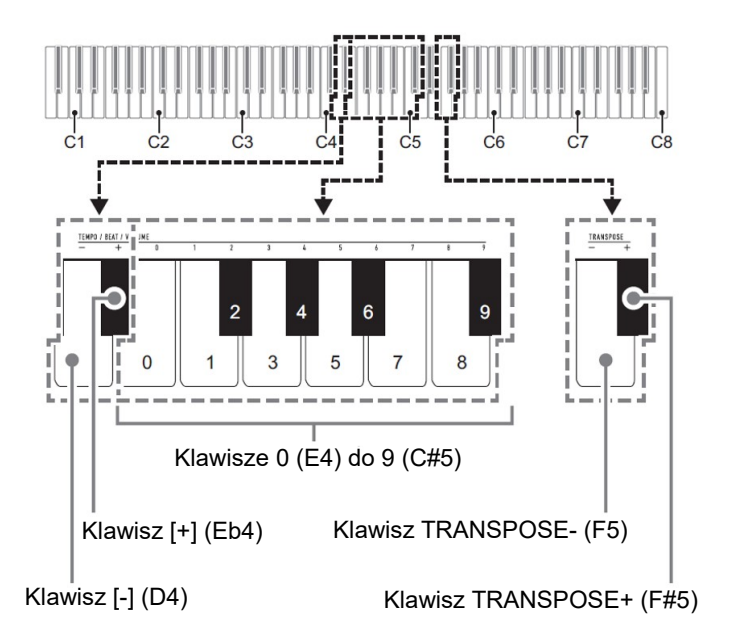

- Aby zmienić ustawienie transpozycji w krokach półtonowych
- 1. Przytrzymując wciśnięty 3 FUNCTION, naciśnij klawisz klawiatury TRANSPOSE– (F5), aby obniżyć strój o jeden półton, lub klawisz klawiatury TRANSPOSE+ (F#5), aby podnieść strój o jeden półton.
	- Każde naciśnięcie klawisza klawiatury powoduje wygenerowanie krótkiego, wysokiego dźwięku. Niski ton rozlega się, gdy naciśnięcie klawisza powoduje, że ustawienie transpozycji zmieni się na zero (0).
	- Jeśli naciśnięcie klawisza spowoduje, że ustawienie przekroczy górny lub dolny maksymalny limit, rozlegnie się wysoki, a następnie niski sygnał dźwiękowy, aby wskazać, że nie można dalej zmienić ustawienia.
	- Ustawienie można także podnieść lub obniżyć naciskając klawisz [+] (Eb4) lub klawisz [–] (D4).
	- Aby powrócić do ustawienia podstawowego (0), przytrzymaj jednocześnie klawisze TRANSPOSE– (F5) i TRANSPOSE+ (F#5), aż rozlegnie się długi sygnał dźwiękowy.
- 2. Zwolnij przycisk 3 FUNCTION.

■ Aby skorzystać z wartości dla wyspecyfikowania ustawienia transpozycji

# **WSKAZÓWKA**

- Gdy wartość ustawienia mieści się w zakresie od 0 do +12 półtonów, możliwe jest skorzystanie z poniższej procedury, aby bezpośrednio wprowadzić żądaną wartość ustawienia.
- 1. Przytrzymując wciśnięty przycisk 3 FUNCTION, wykonaj poniższe kroki (1) i (2).
- (1) Naciśnij klawisz klawiatury TRANSPOSE– (F5) lub klawisz klawiatury TRANSPOSE+ (F#5).

(2) Użyj klawiszy klawiatury od [0] (E4) do [9] (C#5), aby wprowadzić dwucyfrową wartość transpozycji. Na przykład, aby określić ustawienie 8 półtonów, naciśnij klawisze klawiatury w następującej kolejności: [0] (E4)  $\rightarrow$  [8] (C5). Wprowadzenie drugiej i ostatniej cyfry spowoduje wygenerowanie krótkiego, a następnie długiego sygnału dźwiękowego, co wskazuje, że wprowadzona wartość została zastosowana.

# 2. Zwolnij przycisk 3 FUNCTION.

# DOSTRAJANIE TONACJI (STROJENIE)

Funkcja strojenia określa częstotliwość nuty A4. Częstotliwość można ustawić w zakresie od 415,5 do 465,9 Hz. Początkowym ustawieniem domyślnym jest 440,0 Hz. Skonfigurowane ustawienie jest zachowywane nawet po wyłączeniu pianina cyfrowego.

- Aby zmienić ustawienie stroju
- 1. Przytrzymując wciśnięty przycisk 3 FUNCTION, wykonaj poniższe kroki od (1) do (3).

# WSKAZÓWKA

 Jeśli naciśnięcie klawisza w krokach od (1) do (3) spowoduje, że ustawienie przekroczy górny lub dolny maksymalny limit, rozlegnie się wysoki, a następnie niski sygnał dźwiękowy, aby wskazać, że nie można dalej zmienić ustawienia.

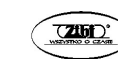

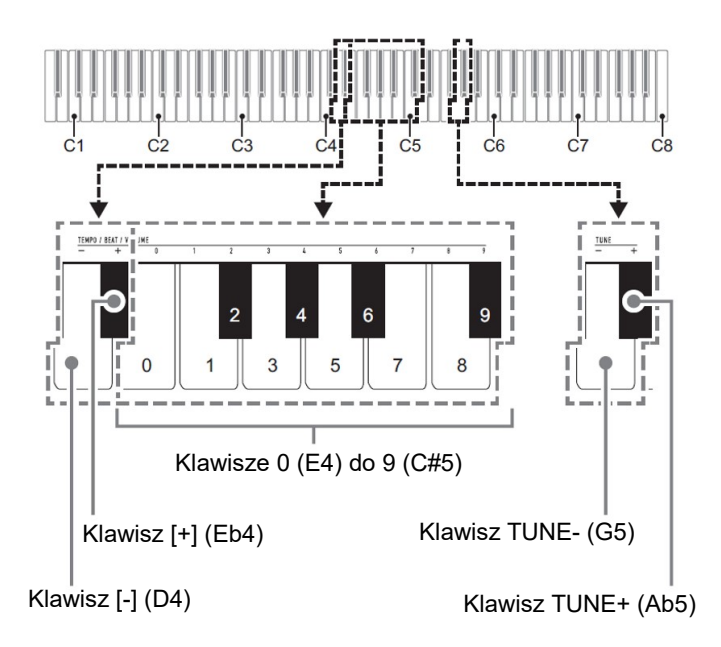

- (1) Naciśnij klawisz klawiatury TUNE– (G5) lub klawisz klawiatury TUNE+ (Ab5).
	- Naciśnięcie klawisza TUNE– (G5) obniża bieżące ustawienie tonacji o 0,1 Hz, natomiast naciśnięcie TUNE+ (Ab5) podnosi je o 0,1 Hz.
	- Jeśli chcesz tylko dostroić bieżące ustawienie wysokości tonu, przejdź bezpośrednio do kroku (3) poniżej.
- (2) Aby wprowadzić wartość wysokości dźwięku, użyj klawiszy na klawiaturze od [0] (E4) do [9] (C#5), aby wprowadzić liczbę całkowitą, która określa częstotliwość (Hz) nuty A4.
	- Na przykład, aby określić częstotliwość 442 Hz, naciśnij klawisze klawiatury w następującej kolejności: [4] (Ab4)  $\rightarrow$  [4] (Ab4)  $\rightarrow$  [2] (F#4). Wprowadzenie trzeciej i ostatniej cyfry spowoduje wygenerowanie krótkiego, a następnie długiego sygnału dźwiękowego, co sygnalizuje, że wprowadzona wartość została zastosowana.
	- Wartość można określić w zakresie od 416 do 465 Hz.
- (3) Aby dokonać dostrojenia w krokach co 0,1 Hz, naciśnij klawisz klawiatury TUNE– (G5), aby obniżyć strój o 0,1 Hz lub klawisz klawiatury TUNE+ (Ab5), aby podnieść strój o 0,1 Hz.
- Każde naciśnięcie klawisza klawiatury powoduje wygenerowanie sygnału dźwiękowego. Sygnał dźwiękowy jest wyższy, gdy naciśnięcie klawisza powoduje, że wartość ustawienia staje się liczbą całkowitą.
- Wartość można ustawić w zakresie od 415,5 do 465,9 Hz. Str. 51
- Aby powrócić do początkowego ustawienia domyślnego, przytrzymaj jednocześnie klawisze TUNE– (G5) i TUNE+ (Ab5), aż usłyszysz długi sygnał dźwiękowy.
- 2. Zwolnij przycisk 3 FUNCTION

ZMIANA USTAWIENIA DŹWIĘKÓW POTWIERDZENIA

Przycisk 3 FUNCTION można wykorzystać dla załączania / wyłączania dźwięków potwierdzenia.

1. Przytrzymując wciśnięty przycisk 3 FUNCTION naciśnij klawisz B7 (BEEP).

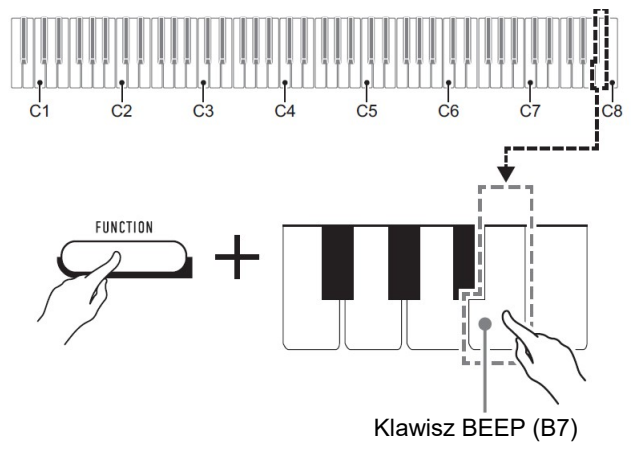

- Każde naciśnięcie klawisza B7 powoduje wygenerowanie krótkiego sygnału dźwiękowego. Niski sygnał dźwiękowy jest generowany, gdy operacja na klawiszach powoduje zablokowanie dźwięków potwierdzenia, podczas gdy wysoki sygnał dźwiękowy jest generowany, gdy operacja na klawiszach powoduje aktywację dźwięków potwierdzenia.
- 2. Po dokonaniu żądanego ustawienia naciśnij przycisk 3 FUNCTION.

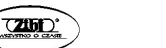

Str. 51 Str. 52

#### KONFIGUROWANIE USTAWIEŃ MIDI

#### Keyboard Channel (Kanał Klawiatury)

Ustawienie to określa kanał od 1 do 16 jako kanał MIDI, który może być używany do wysyłania danych do urządzenia zewnętrznego (domyślnie: Ch 1).

#### Local Control (Sterowanie Lokalne)

Gdy ustawienie to jest wyłączone, informacje o wykonaniu polecenia (dane MIDI) są wysyłane z pianina cyfrowego, ale dźwięk pianina cyfrowego nie jest odtwarzany. Ustawienie to jest przeznaczone do wysyłania danych MIDI do urządzenia zewnętrznego (domyślnie: włączone).

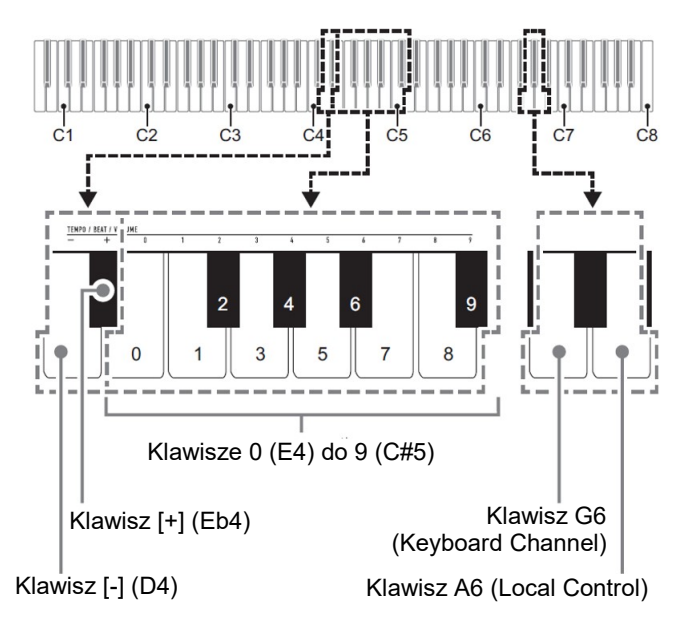

- Aby zmienić ustawienie Keyboard Channel
- 1. Przytrzymując wciśnięty przycisk 3 FUNCTION, wykonaj poniższe kroki (1) i (2).
- (1) Naciśnij klawisz G6 (Keybard Channel).
- (2) Użyj klawiszy klawiatury od [0] (E4) do [9] (C#5), aby wprowadzić dwucyfrową wartość ustawienia Keyboard Channel.

Na przykład, aby określić wartość ustawienia Keyboard Channel wynoszącą 8, naciśnij klawisze klawiatury w następującej kolejności: [0] (E4)  $\rightarrow$  [8] (C5).

Wprowadzenie drugiej i ostatniej cyfry spowoduje wygenerowanie krótkiego, a następnie długiego sygnału dźwiękowego, co wskazuje, że wprowadzona wartość została zastosowana.

- Wartość ustawienia Keyboard Channel można także podnieść lub obniżyć naciskając klawisz [+] (Eb4) lub klawisz [–] (D4). Jeśli naciśnięcie klawisza spowoduje, że ustawienie przekroczy górny lub dolny maksymalny limit, rozlegnie się wysoki, a następnie niski sygnał dźwiękowy, aby wskazać, że nie można dalej zmienić ustawienia.
- Aby powrócić do początkowego ustawienia domyślnego, przytrzymaj jednocześnie klawisze [+] (Eb4) i [–] (D4), aż rozlegnie się długi sygnał dźwiękowy.
- 2. Zwolnij przycisk 3 FUNCTION.
- Aby załączyć / wyłączyć ustawienie Local Control
- 1. Przytrzymując wciśnięty przycisk 3 FUNCTION naciśnij klawisz A6 (Local Control).
	- Każde naciśnięcie klawisza A6 powoduje wygenerowanie krótkiego sygnału dźwiękowego. Po wyłączeniu funkcji Local Control rozlega się niski sygnał dźwiękowy, a po jej włączeniu - wysoki dźwięk.
- 2. Po dokonaniu żądanego ustawienia naciśnij przycisk 3 FUNCTION.

# PODŁĄCZANIE URZĄDZEŃ ZEWNĘTRZNYCH

# PODŁĄCZANIE DO WYPOSAŻENIA AUDIO

To pianino cyfrowe można podłączyć do dostępnego na rynku sprzętu stereo, wzmacniacza lub sprzętu nagrywającego, do przenośnego odtwarzacza audio lub innego sprzętu.

#### ■ Przesyłanie nut z klawiatury do sprzętu audio

Połączenie wymaga dostępnych w handlu przewodów połączeniowych, dostarczonych przez użytkownika.

 Przewody połączeniowe powinny mieć na jednym końcu wtyczkę mini-jack stereo, a na drugim wtyk pasujący do konfiguracji urządzenia zewnętrznego.

#### WAŻNE!

- Wyłącz urządzenie zewnętrzne podczas wykonywania połączeń. Po podłączeniu, przy każdym włączeniu lub wyłączeniu zasilania należy zmniejszyć poziom głośności pianina cyfrowego i urządzenia zewnętrznego.
- Po podłączeniu włącz najpierw pianino cyfrowe, a dopiero później urządzenie zewnętrzne.
- Jeśli dźwięki na klawiaturze, gdy są odtwarzane z zewnętrznego sprzętu audio są zniekształcone, zmniejsz głośność pianina cyfrowego.

Złącze  $\blacksquare$  PHONES/OUTPUT cyfrowego pianina (mini-jack stereo 3,5mm)

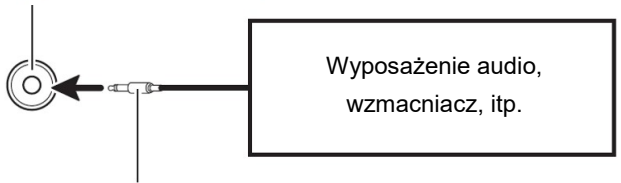

Wtyczka mini-jack stereo

#### ■ Odtwarzanie urządzenia zewnętrznego z cyfrowego pianina

Połączenie wymaga zastosowania dostępnych w handlu przewodów połączeniowych (brak w wyposażeniu instrumentu).

 Przewody połączeniowe powinny mieć z jednej strony 3-biegunową wtyczkę mini-jack stereo, a z drugiej wtyczkę odpowiadającą konfiguracji urządzenia zewnętrznego.

 Podczas odtwarzania dźwięku z pianina cyfrowego, który jest wprowadzany z urządzenia zewnętrznego, użyj urządzenia zewnętrznego, aby wyregulować poziom głośności. Nie można regulować poziomu głośności w pianinie cyfrowym.

#### **WAŻNE!**

- Podczas wykonywania połączeń należy wyłączyć pianino cyfrowe. Po podłączeniu, przy każdym włączeniu lub wyłączeniu zasilania należy zmniejszyć poziom głośności pianina cyfrowego i urządzenia zewnętrznego.
- Po podłączeniu włącz najpierw urządzenie zewnętrzne, a dopiero następnie pianino cyfrowe.
- Jeśli dźwięki z urządzenia zewnętrznego, które brzmią z głośników pianina cyfrowego są zniekształcone, zmniejsz ustawienie poziomu głośności urządzenia zewnętrznego.
- Jeśli dźwięki z urządzenia zewnętrznego, które brzmią z głośników pianina cyfrowego są zniekształcone, zmniejsz ustawienie poziomu głośności urządzenia zewnętrznego.

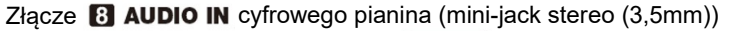

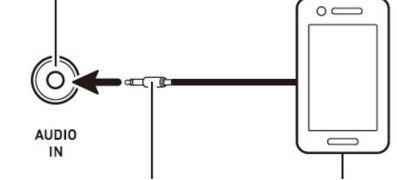

Wtyczka Mini-Jack stereo Przenośny odtwarzacz audio, itp.

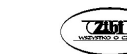

#### PODŁĄCZANIE KOMPUTERA

Instrument można podłączyć do komputera, co pozwala na wymienianie pomiędzy instrumentem a komputerem danych MIDI. Możliwe jest wysyłanie danych muzycznych z instrumentu do oprogramowania muzycznego uruchomionego na komputerze lub wysyłanie danych MIDI z komputera na instrument celem ich odtworzenia.

#### ■ Minimalne wymagania systemowe

Poniżej przedstawiono minimalne wymagania systemowe komputera, które muszą być spełnione, aby umożliwić wysyłanie i odbieranie danych MIDI. Upewnić się, że Państwa komputer spełnia te wymagania przed jego podłączeniem do instrumentu.

#### • System operacyjny

Windows 8.1 \*1

```
Windows 10<sup>2</sup>
```
Mac OS (OS X / Mac OS X) 10.7, 10.8, 10.9, 10.10, 10.11, 10.12, 10.13, 10.14, 10.15, 11.0

\*1: Windows 8.1 (32-bit, 64-bit)

- \*2: Windows 10 (32-bit, 64-bit)
- Port USB

#### WAŻNE!

 W żadnym wypadku nie podłączać instrumentu do komputera, który nie spełnia powyższych wymagań. Postępowanie takie może spowodować problem po stronie komputera.

#### WSKAZÓWKA

 Aby uzyskać najnowsze informacje na temat obsługiwanych systemów operacyjnych, odwiedź witrynę internetową pod poniższym adresem: https://support.casio.com/global/en/emi/manual/CDP-S110/

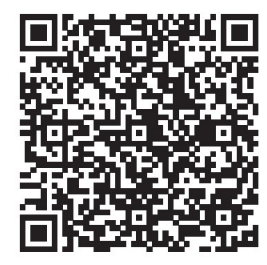

 $\text{CS}$ CASIO CDP-S110 CASIO CDP-S110 CASIO CDP-S110

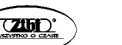

$$
Str. 58
$$

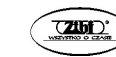

■ Aby podłączyć cyfrowe pianino do komputera

#### WAŻNE!

- Upewnić się, że kroki poniższej procedury zrealizowano dokładnie. Nieprawidłowe podłączenie instrumentu do komputera może uniemożliwić odbieranie i wysyłanie danych.
- 1. Wyłączyć zasilanie instrumentu, po czym uruchomić komputer.
	- Nie uruchamiać jeszcze oprogramowania muzycznego na komputerze!
- 2. Po uruchomieniu komputera, skorzystać z ogólnie dostępnego w handlu przewodu USB dla podłączenia komputera do instrumentu.
	- Skorzystać z przewodu USB 2.0 lub 1.1 z wtyczkami A-B
- 3. Włączyć zasilanie instrumentu.
	- Jeśli jest to pierwsze podłączenie instrumentu do komputera, na komputerze zostanie zainstalowany automatycznie sterownik, który jest odpowiedzialny za prawidłowe wysyłanie i odbieranie danych.
- 4. Uruchomić oprogramowanie muzyczne na komputerze.
- 5. Skonfigurować ustawienia oprogramowania muzycznego dla wybrania "CASIO USB-MIDI" jako urządzenie MIDI.
	- Informacje dotyczące tego, w jaki sposób wybierać urządzenie MIDI, są zamieszczone w dokumentacji użytkownika, która stanowi wyposażenie używanego oprogramowania muzycznego.

#### **WAŻNE!**

 Przed uruchomieniem oprogramowania muzycznego na komputerze, najpierw włączyć zasilanie instrumentu.

#### WSKAZÓWKI

 Jeśli podłączenie komputera do instrumentu zakończył się powodzeniem, pozostawienie podłączonego przewodu USB podczas włączania/wyłączania instrumentu lub komputera nie stanowi problemu.

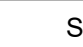

 Szczegółowe informacje dotyczące danych technicznych i podłączeń związanych z odbieraniem i wysyłaniem danych MIDI przez ten instrument, są zamieszczone na stronie:

https://support.casio.com/global/en/emi/manual/CDP-S110/

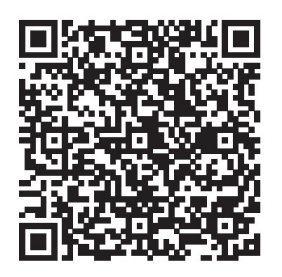

• Informacje dotyczące ustawień MIDI: patrz "Konfigurowanie ustawień MIDI" (strona 53)

# **ZAŁĄCZNIKI**

# ROZWIĄZYWANIE PROBLEMÓW

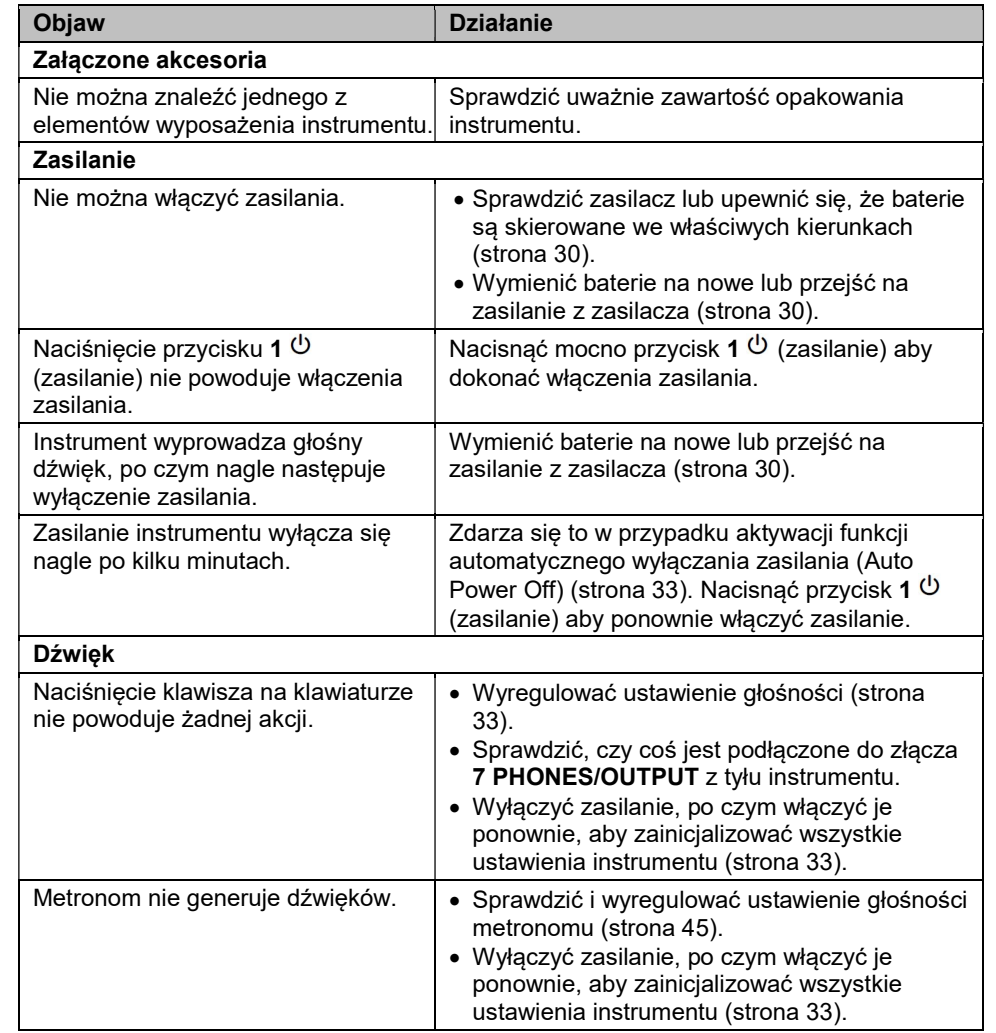

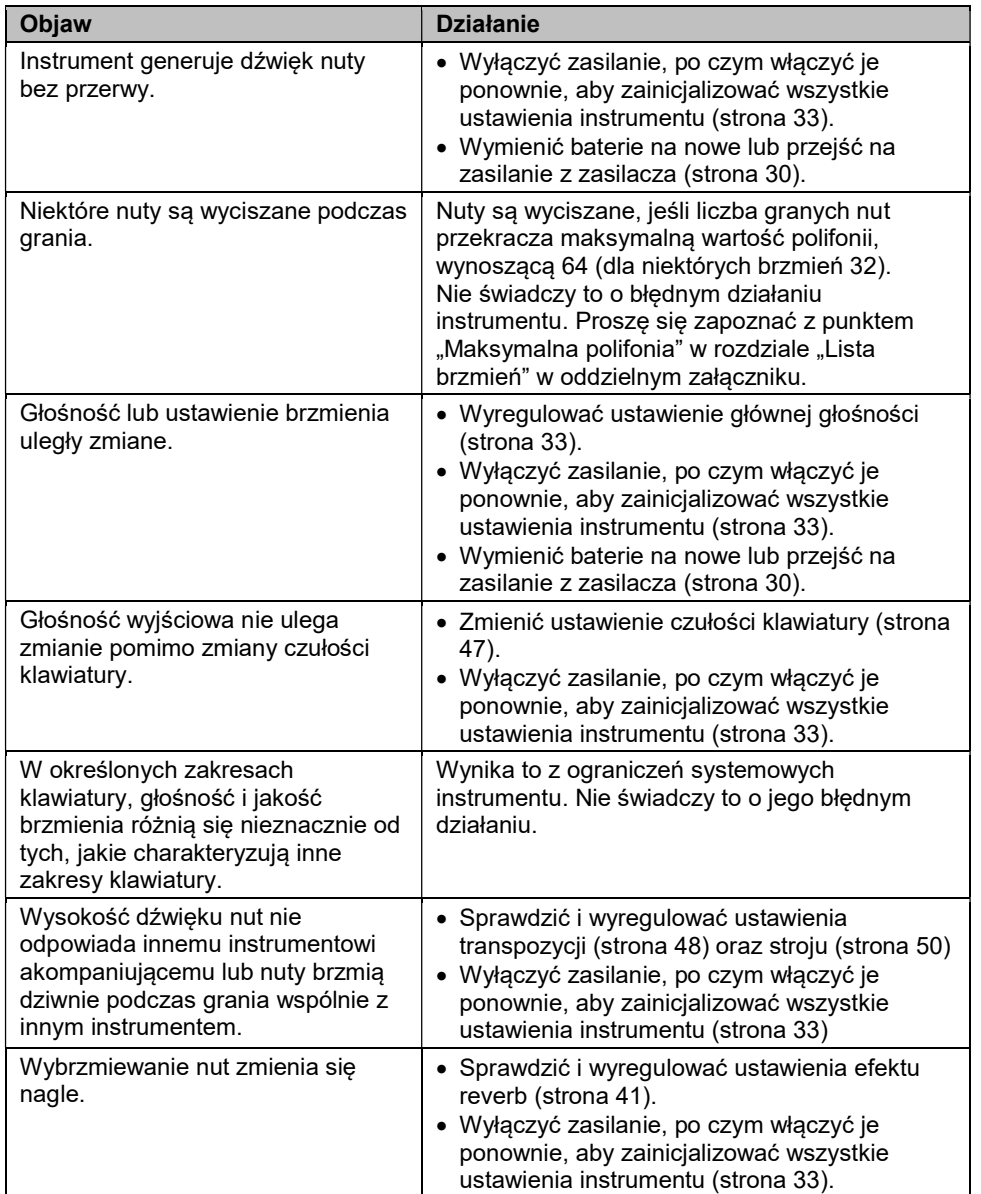

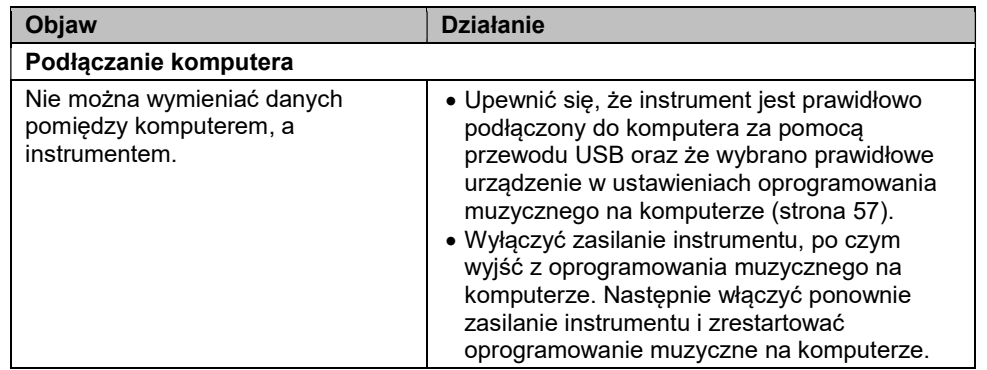

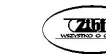

# DANE TECHNICZNE

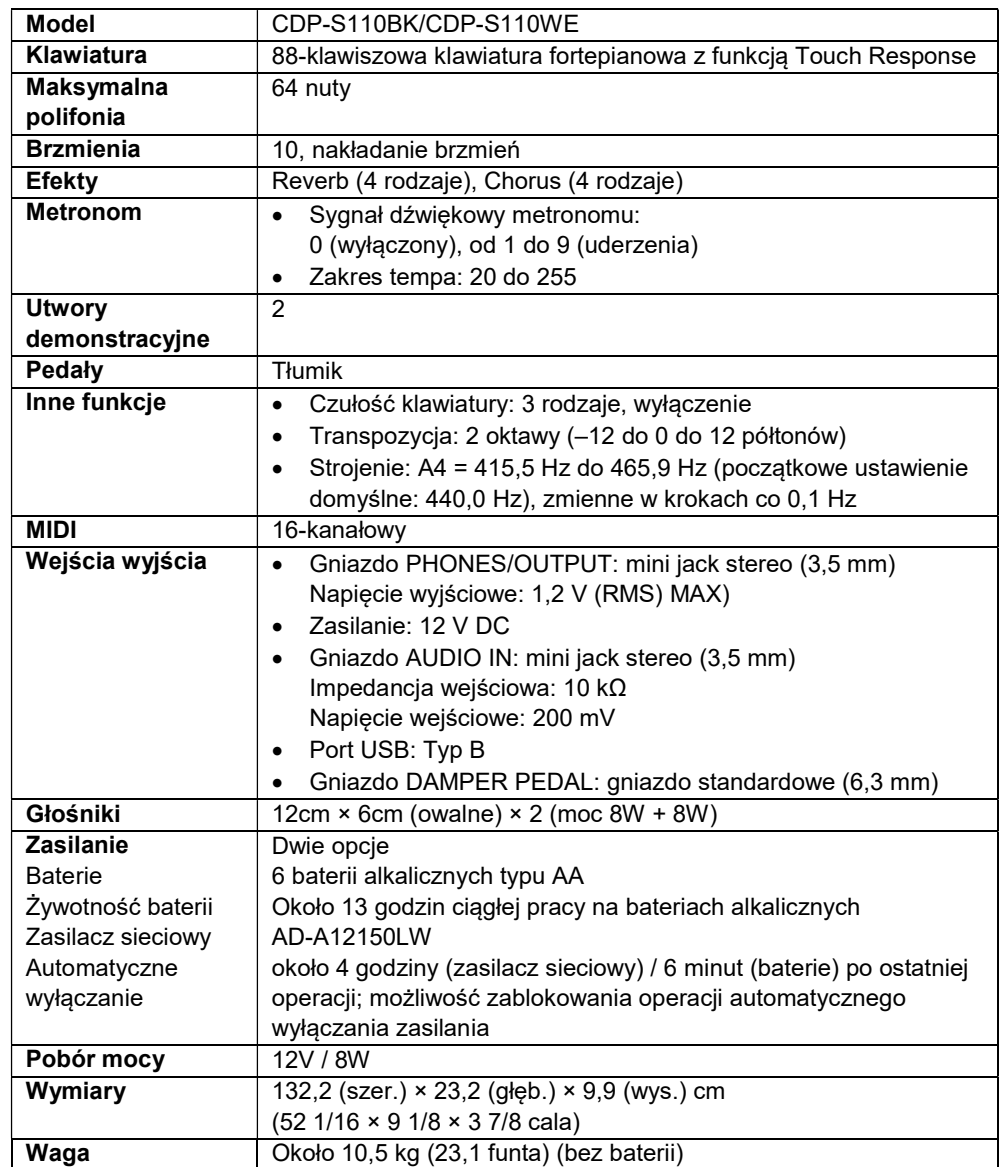

Dane techniczne i wygląd mogą ulec zmianie bez powiadomienia.

# LISTA BRZMIEŃ

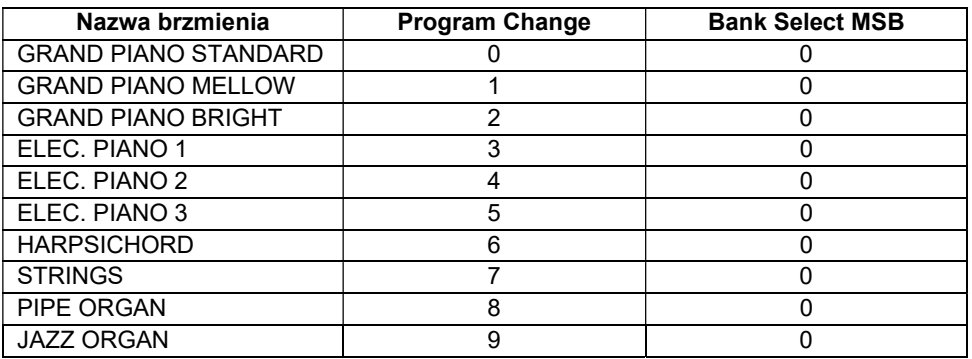

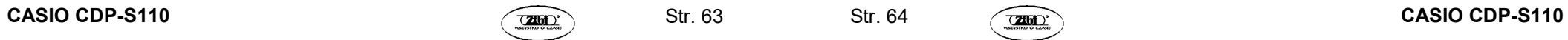

# LISTA FUNKCJI KLAWISZY

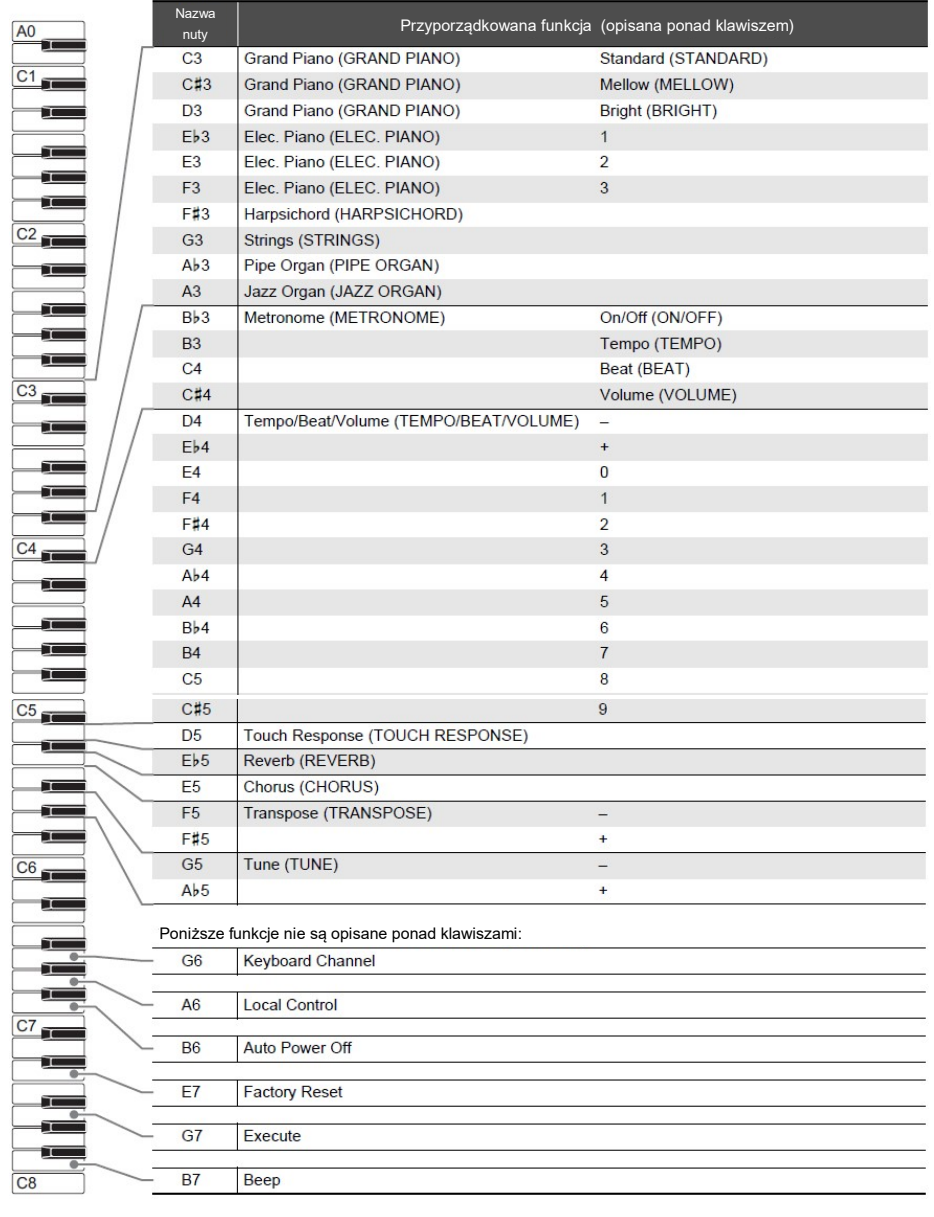

# TABELA IMPLEMENTACJI MIDI

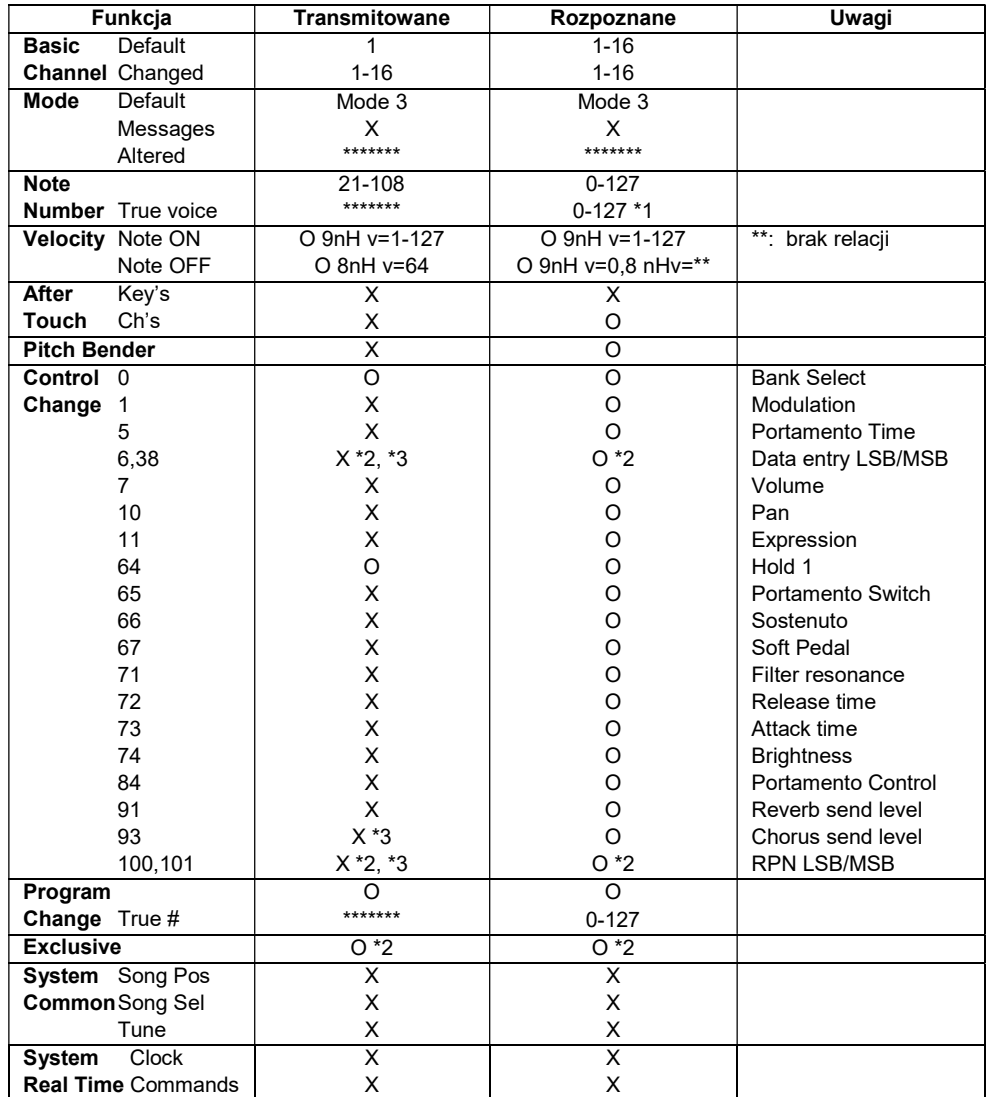

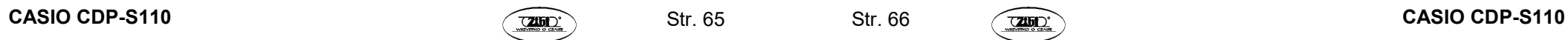

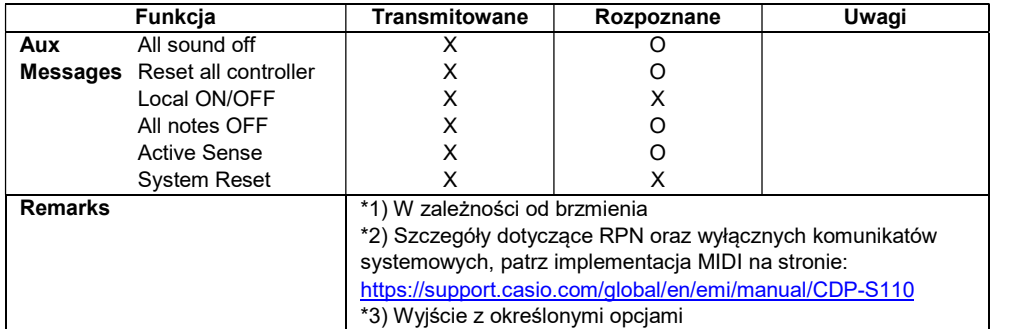

Mode 1: OMNI ON, POLY Mode 2: OMNI ON, MONO Mode 3: OMNI OFF, POLY Mode 4: OMNI OFF, MONO

O: Tak X: Nie

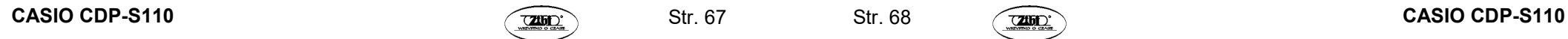

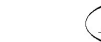

Str. 68